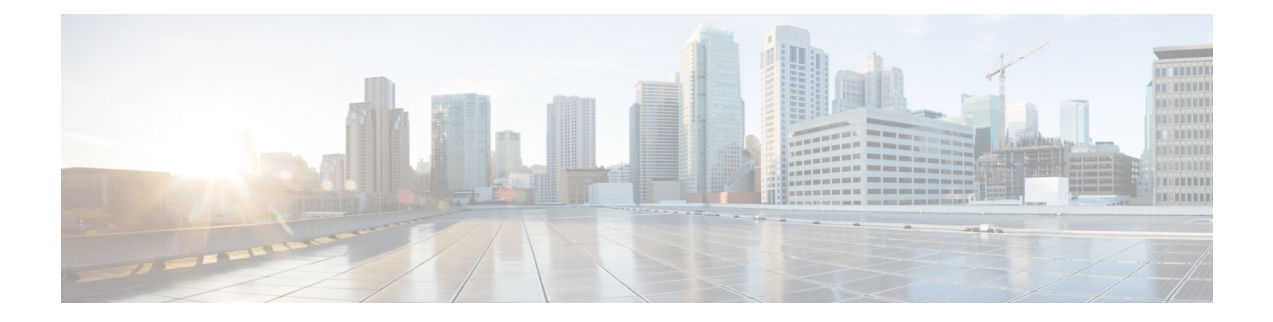

# **Configure Performance Measurement**

Network performance metrics is a critical measure for traffic engineering (TE) in service provider networks. Network performance metrics include the following:

- Packet loss
- Delay
- Delay variation
- Bandwidth utilization

These network performance metrics provide network operatorsinformation about the performance characteristics of their networks for performance evaluation and help to ensure compliance with service level agreements. The service-level agreements (SLAs) of service providers depend on the ability to measure and monitor these network performance metrics. Network operators can use Segment Routing Performance Measurement (SR-PM) feature to monitor the network metrics for links and end-to-end TE label switched paths (LSPs).

The following table explains the functionalities supported by performance measurement feature for measuring delay for links or SR policies.

| <b>Functionality</b>          | <b>Details</b>                                                                                                    |
|-------------------------------|----------------------------------------------------------------------------------------------------|
| Profiles                      | You can configure different default profiles for different types of delay<br>measurements. Use the "interfaces" delay profile type for link-delay measurement.<br>The "sr-policy" delay profile type is used for SR policy delay measurements.<br>Delay profile allows you to schedule probe and configure metric advertisement<br>parameters for delay measurement. |
| <b>Protocols</b>              | Two-Way Active Measurement Protocol (TWAMP) Light (using RFC 5357 with<br>IP/UDP encap).                                                                                                    |
| Probe and burst<br>scheduling | Schedule probes and configure metric advertisement parameters for delay<br>measurement.                                                                                                    |
| Metric advertisements         | Advertise measured metrics periodically using configured thresholds. Also<br>supports accelerated advertisements using configured thresholds.                                                                                                    |
| counters                      | Measurement history and   Maintain packet delay and loss measurement history, session counters, and packet<br>advertisement counters.                                                                                                    |

**Table 1: Performance Measurement Functionalities**

The following are the means by which you can measure the performance of your network:

- Usage Guidelines and [Limitations,](#page-1-0) on page 2
- Liveness [Monitoring,](#page-1-1) on page 2
- Delay [Measurement,](#page-13-0) on page 14

## <span id="page-1-0"></span>**Usage Guidelines and Limitations**

The following usage guidelines and limitations apply:

• SR PM is supported on hardware that supports Precision Time Protocol (PTP). This requirement applies to both one-way and two-way delay measurement.

See the [Configuring](https://www.cisco.com/c/en/us/td/docs/iosxr/ncs5500/sysman/72x/b-system-management-cg-ncs5500-72x/b-system-management-cg-ncs5500-72x_chapter_01011.html) Precision Time Protocol chapter in the *System Management Configuration Guide for Cisco NCS 5500 Series Routers* for Restrictions for PTP and the Timing Hardware Support Matrix.

• If the interface has two VLAN tags, such as QinQ, physical link delay with an IPv6 address is not supported.

## <span id="page-1-1"></span>**Liveness Monitoring**

Liveness refers to the ability of the network to confirm that a specific path, segment, or a node is operational and capable of forwarding packets. Liveness checks are essential for maintaining network availability and reliability.

## **Benefits**

- **Fault Detection**: You can quickly identify if a device is down, which allows for immediate response and troubleshooting.
- **Load Balancing**: You can identify if the devices in a network are live, so work can be distributed more evenly across the network, preventing overloading of specific components and improving overall performance.
- **System Health**: You can provide an ongoing snapshot of a system's health, helping to identify potential issues before they become significant problems.
- **Maintenance Planning**: Liveness information can also help with maintenance planning, as system administrators can understand which components are live or down and plan maintenance and downtime accordingly without significant disruption to services.
- **Security**: Regular liveness checks can also play a role in maintaining network security. Administrators can take proactive steps to mitigate the damage and prevent future incidents by identifying unusual activity that might indicate a security breach or attack.

You can determine liveness for SR Policy and IP Endpoint.

## **IP Endpoint Liveness Monitoring**

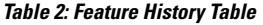

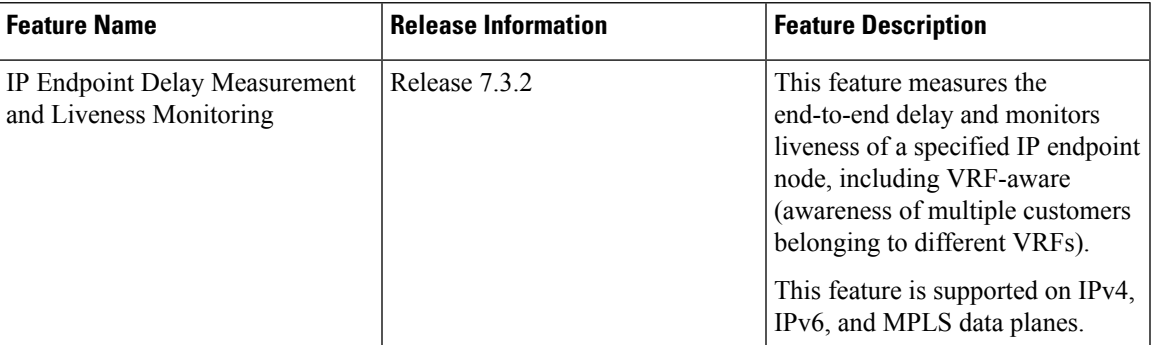

The Segment Routing Performance Measurement (SR-PM) for IP endpoint liveness is a type of node liveness that involves testing whether an IP endpoint or a device identified by an IP address is available to send and receive data.

IPendpoint livenessis verified by sending a request to the IPaddress of the endpoint and waiting for a response. The probe could be an ICMP echo request (Ping), a TCP packet, a UDP packet, or any other type of packet that the endpoint would respond to.

- If a response is received, the endpoint is considered *live*.
- If no response is received within a certain time frame, the endpoint is considered *down* or *unreachable*.

IP endpoint dynamically measures the liveness towards a specified IP endpoint. IP endpoints can be located in a default or nondefault VRFs. IP endpoint is any device in the network a device identified by an IP address.

Liveness of an IP endpoint is verified by sending a request to the IP address of the endpoint and waiting for a response, which is referred to as a probe.

The endpoint of a probe is defined by an IP address, which can be either IPv4 or IPv6. This IP address can be any address that the sender can reach, such as a local interface or a remote node or host, either within an operator's network or accessible via a VRF.

The endpoint of a probe can be any IP address reachable by the sender. For example, a local interface or a remote node or host located within an operator's network or reachable through a VRF.

The IP address of the endpoint can be reached through an IP path, MPLS, LSP , or IP tunnel (GRE).

- When the endpoint is reachable using an MPLS LSP (for example, SR, LDP, RSVP-TE, SR Policy), the forwarding stage imposes the corresponding MPLS transport labels.
- When the endpoint is reachable via a GRE tunnel, the forwarding stage imposes the corresponding GRE header.
- When the endpoint is reachable via a VRF in an MPLS network, the forwarding stage imposes the corresponding MPLS service labels. In the forward path, the sender node uses the configured VRF for the endpoint address. In the return path, the reflector node derives the VRF based on which incoming VRF label the probe packet is received with.

You can configure the following parameters in the **performance-measurement** command:

• **Endpoint**: The endpoint of a probe is defined by an IP address, which can be either IPv4 or IPv6. This IP address can be any address that the sender can reach, such as a local interface or a remote node or host, either within an operator's network or accessible via a VRF.

The endpoint of a probe can be any IP address reachable by the sender. For example, a local interface or a remote node or host located within an operator's network or reachable through a VRF.

Use the **performance-measurement endpoint** command to configure a probe endpoint source and destination addresses on a sender node.

- **VRF**: You can define the endpoint point IP address belonging to a specific VRF. Use the **performance-measurement endpoint {ipv4 | ipv6} ip\_addr [vrf WORD]** command to configure an endpoint to define the VRF. Endpoint segment list configuration is not supported under nondefault VRF.
	- VRF-awareness allows operators to deploy probes in the following scenarios:
		- Managed Customer Equipment (CE) scenarios:
			- PE to CE probes
			- CE to CE probes
		- Unmanaged Customer Equipment (CE) scenarios:
			- PE to PE probes
			- PE to PE (source from PE-CE interface) probes
- **Source address**: You can define the source of the endpoint using the endpoint specific source address and the global source address.

Global source address configuration is applied to all the endpoints when the endpoint specific source address configuration isn't specified. endpoint specific configuration overrides all the global source address configuration for those specific endpoints for which source addresses are configured.

For Micro-SID configuration for IPv4 endpoint sessions, if IPv6 global source address is configured, then it applies the configured global IPv6 source address for the IPv6 header in the SRv6 packet. If IPv6 global address is not configured, then It does not form a valid SRv6 packet.

You can use the **source-address** keyword under the **performance-measurement** command to define the global source address or use the keyword under **performance-measurement endpoint** to define endpoint specific source address.

#### **Usage Guidelines and Limitations**

• For liveness detection, the session fails to come up when the endpoint address is a regular IPv6 address in a default VRF and that is a normal loopback IP address that uses IGP path. Packets get dropped with the following message. However, this issue does not apply if a segment list is configured.

GRE IPv6 decap qualification failed

To mitigate this issue, you must configure the GRE tunnel on querier and responder. The following example shows how to configure GRE tunnel:

```
/*Tunnel config on headend*\
interface tunnel-ip1
tunnel mode ipv6
```
Ш

```
tunnel source 1::1
tunnel destination 3::1
!
/*Tunnel config on tailend*\
interface tunnel-ip1
tunnel mode ipv6
tunnel source 3::1
tunnel destination 1::1
```
• Liveness session without segment list for an endpoint in a non-default VRF is not supported.

## **IP Endpoint Liveness Detection in an SR MPLS Network**

IPendpoint liveness detection leveragesthe loopback measurement-mode. The following workflow describes the sequence of events.

**1.** The sender creates and transmits the PM probe packets.

The IP destination address (DA) on the probe packets is set to the loopback value of the sender itself.

The transmit timestamp (T1) is added to the payload.

The probe packet is encapsulated with the label corresponding to the endpoint.

- **2.** The network delivers the PM probe packets following the LSP toward the endpoint.
- **3.** The end-point receives the PM probe packets.

Packets are forwarded back to the sender based on the forwarding entry associated with the IP DA of the PM probe packet. If an LSP exists, the probe packet is encapsulated with the label of the sender.

**4.** The sender node receives the PM probe packets.

The received timestamp (T4) stored.

If the sender node doesn't receive the specified number of probe packets (based on the configured multiplier), the sender node declares the PM session as down.

The following figure illustrates a liveness detection probe toward an IP endpoint learned by the IGP. The network interconnecting the sender and reflector provides MPLS connectivity with Segment Routing.

The liveness detection multiplier is set to 5 to specify the number of consecutive missed probe packets before the PM session is declared as down.

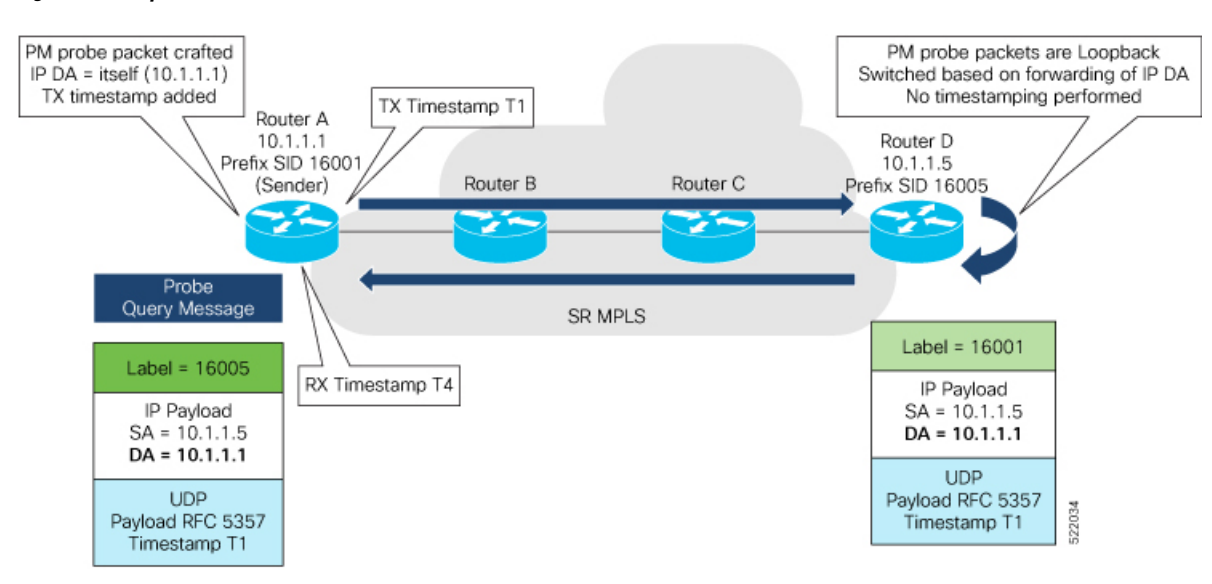

#### **Figure 1: IP Endpoint Liveness Detection**

## **Configuration Example**

```
RouterA(config)# performance-measurement
RouterA(config-perf-meas)# endpoint ipv4 10.1.1.5
RouterA(config-pm-ep)# source-address ipv4 10.1.1.1
RouterA(config-pm-ep)# liveness-detection
RouterA(config-pm-ep-ld)# exit
RouterA(config-pm-ep)# exit
RouterA(config-perf-meas)# liveness-profile endpoint default
RouterA(config-pm-ld-ep)# liveness-detection
RouterA(config-pm-ld-ep-ld)# multiplier 5
RouterA(config-pm-ld-ep-ld)# exit
RouterA(config-pm-ld-ep)# probe
RouterA(config-pm-ld-ep-probe)# measurement-mode loopback
```
#### **Running Configuration**

```
performance-measurement
endpoint ipv4 10.1.1.5
 source-address ipv4 10.1.1.1
  liveness-detection
  !
 !
 liveness-profile endpoint default
 liveness-detection
  multiplier 5
  !
 probe
   measurement-mode loopback
  !
 !
!
end
```
#### **Verification**

RouterA# **show performance-measurement endpoint ipv4 10.1.1.5**

```
--------------------------------------------------------------------------------
0/RSP0/CPU0
--------------------------------------------------------------------------------
Endpoint name: IPv4-10.1.1.5-vrf-default
  Source address : 10.1.1.1
  VRF name : default
 Liveness Detection : Enabled
 Profile Keys:
  Profile name : default<br>Profile type : Endpoint
                          Profile type : Endpoint Liveness Detection
 Segment-list : None
 Session State: Down
 Missed count: 0
```
## **SR Policy Liveness Monitoring**

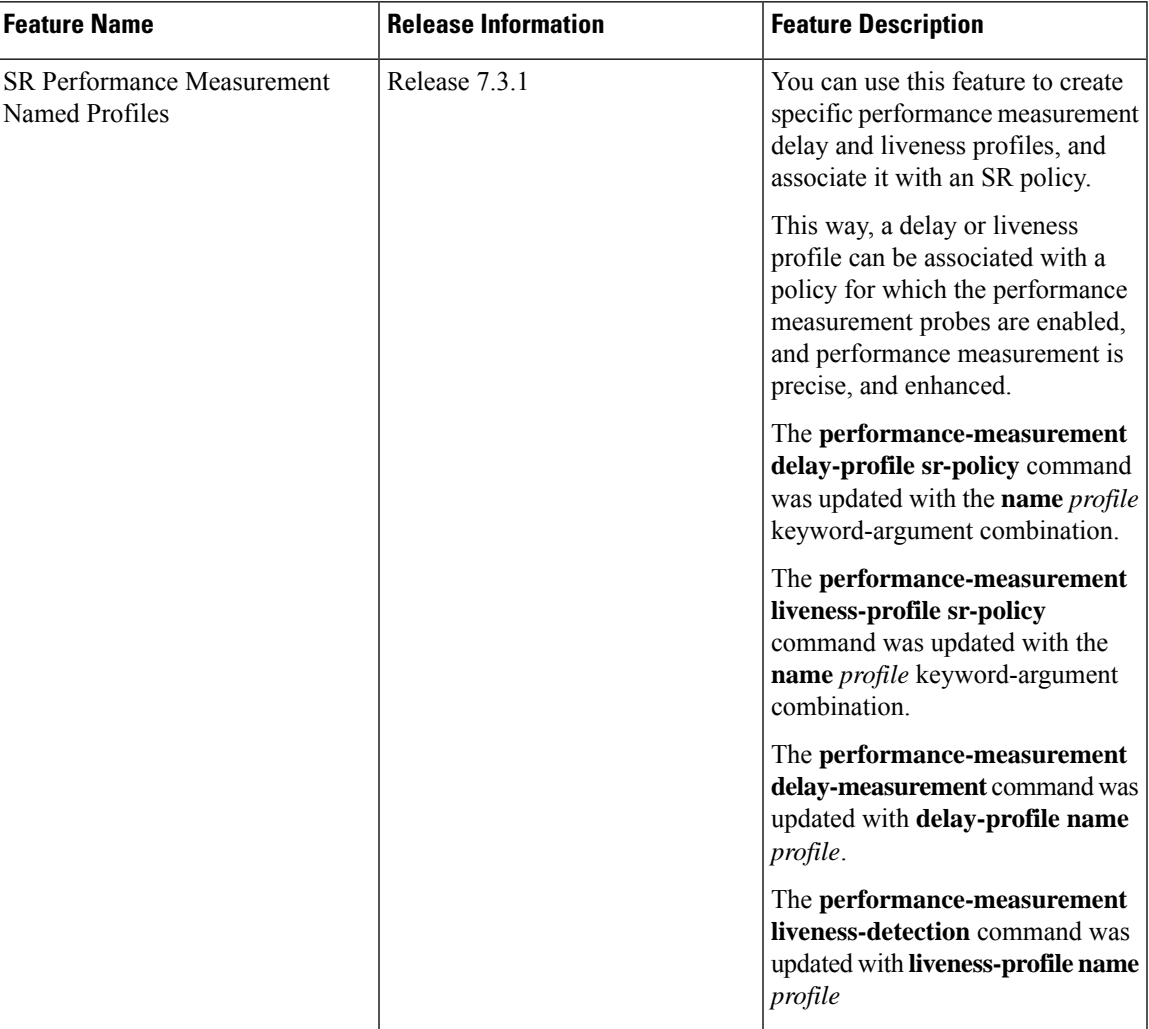

**Table 3: Feature History Table**

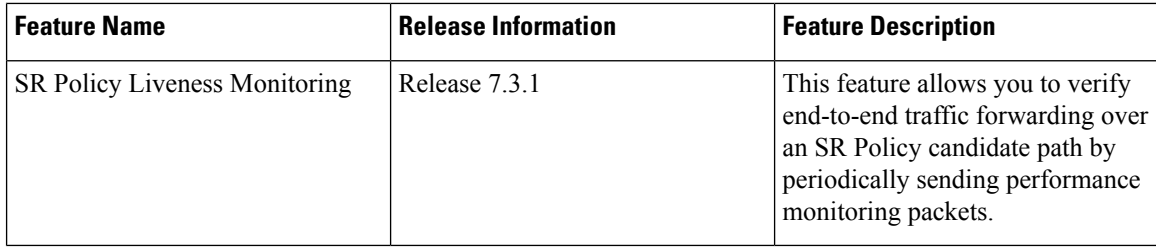

SR Policy liveness monitoring allows you to verify end-to-end traffic forwarding over an SR Policy candidate path by periodically sending performance monitoring (PM) packets. The head-end router sends PM packets to the SR policy's endpoint router, which sends them back to the head-end without any control-plane dependency on the endpoint router.

The following are benefits to using SR-PM liveness monitoring:

- Allows both liveness monitoring and delay measurement using a single-set of PM packets as opposed to running separate monitoring sessions for each purpose. This improves the overall scale by reducing the number of PM sessions required.
- Eliminates network and device complexity by reducing the number of monitoring protocols on the network (for example, no need for Bidirectional Failure Detection [BFD]). It also simplifies the network and device operations by not requiring any signaling to bootstrap the performance monitoring session.
- Improves interoperability with third-party nodes because signaling protocols aren't required. In addition, it leverages the commonly supported TWAMP protocol for packet encoding.
- Improves liveness detection time because PM packets aren't punted on remote nodes
- Provides a common solution that applies to data-planes besides MPLS, including IPv4, IPv6, and SRv6.

#### **How it works?**

The workflow associated with liveness detection over SR policy is described in the following sequence.

Consider an SR policy programmed at head-end node router 1 towards end-point node router 5. This SR policy is enabled for liveness detection using the loopback measurement-mode.

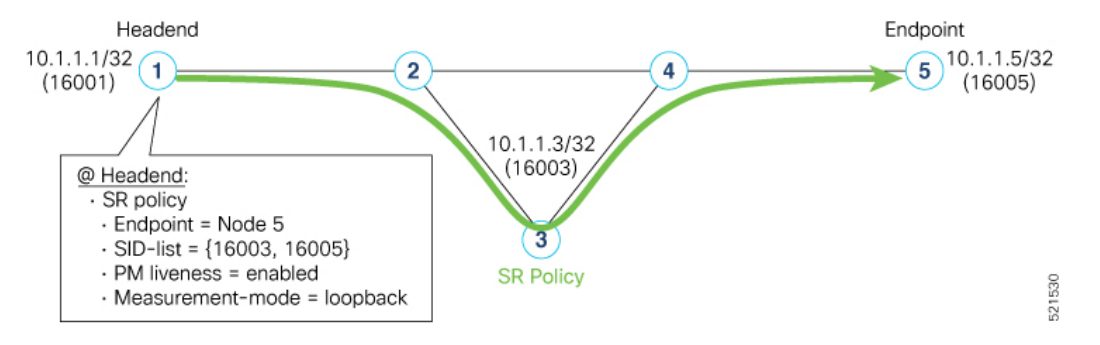

• **A**: The head-end node creates and transmits the PM probe packets.

The IP destination address (DA) on the probe packets is set to the loopback value of the head-end node itself.

A transmit (Tx) timestamp is added to the payload.

П

Optionally, the head-end node may also insert extra encapsulation (labels) to enforce the reverse path at the endpoint node.

Finally, the packet is injected into the data-plane using the same encapsulation (label stack) of that of the SR policy being monitored.

- **B**: The network delivers the PM probe packets as it would user traffic over the SR policy.
- **C**: The end-point node receives the PM probe packets.

Packets are switched back based on the forwarding entry associated with the IP DA of the packet. This would typically translate to the end-point node pushing the prefix SID label associated with the head-end node.

If the head-end node inserted label(s) for the reverse path, then the packets are switched back at the end-point node based on the forwarding entry associated with the top-most reverse path label.

• **D**: Headend node receives the PM probe packets.

A received (Rx) timestamp stored.

If the head-end node receives the PM probe packets, the head-end node assume that the SR policy active candidate path is up and working.

If the head-end node doesn't receive the specified number of consecutive probe packets (based on configured multiplier), the head-end node assumes the candidate path is down and a configured action is trigerred.

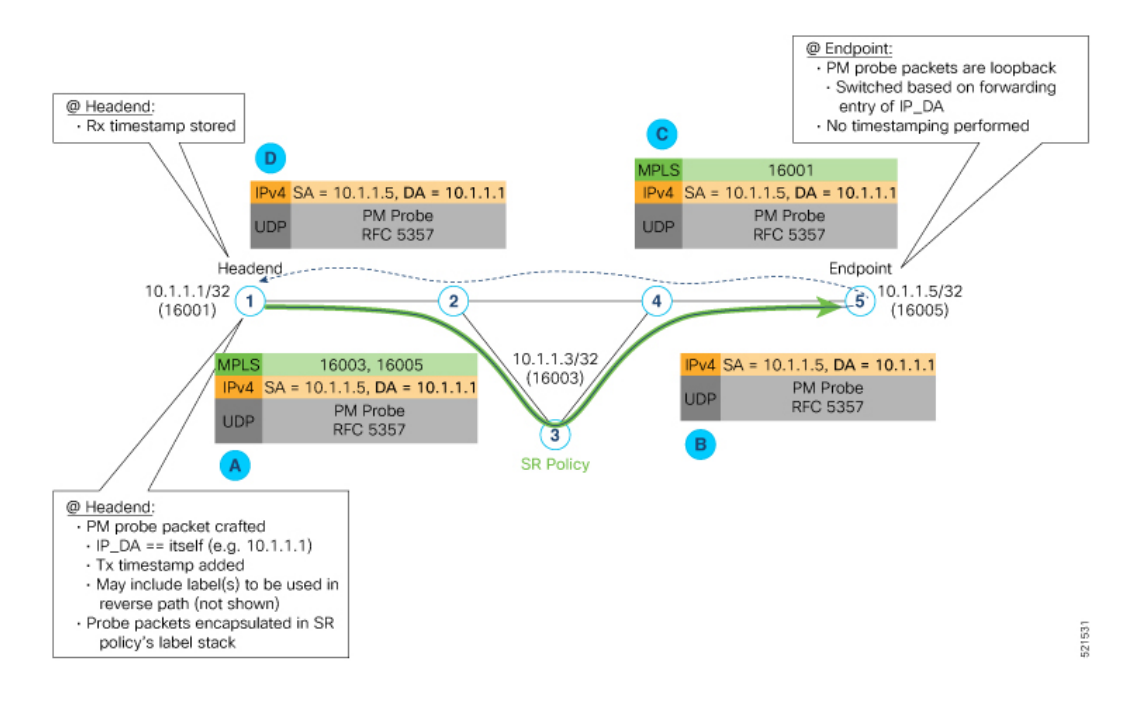

#### **Usage Guidelines and Limitations**

The following usage guidelines and limitations apply:

- SR-PM liveness-detection over SR Policy is supported on manually configured SR Policies and On-Demand SR Policies (ODN).
- SR-PM liveness-detection over SR Policy is not supported on PCE-initiated SR Policies.
- SR-PM liveness-detection and delay-measurement aren't supported together
- When liveness-profile isn't configured, SR Policies use the default values for the liveness-detection profile parameters.
- SR-PM liveness-detection over SR Policy is not supported on NCS 5700 series fixed-port routers or NC57 line cards as head-end node when the probe packets contain more than 6 labels.

## **Configure SR Policy Liveness Monitoring in an MPLS Network**

Configuring SR Policy liveness monitoring involves the following steps:

- Configuring a performance measurement liveness profile to customize generic probe parameters
- Enabling liveness monitoring under SR Policy by associating a liveness profile, and customizing SR policy-specific probe parameters

Liveness monitoring parameters are configured under**performance-measurement liveness-profile** sub-mode. The following parameters are configurable:

• **liveness-profile sr-policy {default | name** *name*}

Parameters defined under the **sr-policy default** liveneness-profile apply to any SR policy with liveness monitoring enabled and that does not reference a non-default (named) liveneness-profile.

- **probe**: Configure the probe parameters.
- **measurement-mode**: Liveness detection must use loopback mode (see [Measurement](#page-14-0) Modes, on page [15](#page-14-0)).
- **burst interval**: Interval for sending probe packet. The default value is 3000 milliseconds and the range is from 30 to 15000 milliseconds.
- **tos dscp** *value*: The default value is 48 and the range is from 0 to 63. You can modify the DSCP value of the probe packets, and use this value to priortize the probe packets from headend to tailend.
- **sweep destination ipv4 127.***x***.***x***.***x* **range** *range*: Configure SR Policy ECMP IP-hashing mode. Specifiy the number of IP addresses to sweep. The range is from 0 (default, no sweeping) to 128. The option is applicable to IPv4 packets.

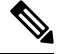

**Note**

The destination IPv4 headendaddress  $127.x.x.x - 127.y.y.y$  is used in the Probe messages to take advantages of 3-tuple IP hashing (source-address, destination-address, and local router ID) for ECMP paths of SR-MPLS Policy.

The destination IPv4 address must be 127/8 range (loopback), otherwise it will be rejected.

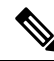

**Note** One PM session is always created for the actual endpoint address of the SR Policy.

• **liveness-detection**: Configure the liveness-detection parameters:

• **multiplier**: Number of consecutive missed probe packets before the PM session is declared as down. The range is from 2 to 10, and the default is 3.

**Note** The detection-interval is equal to (burst-interval \* multiplier).

## **Enabling Liveness Monitoring under SR Policy**

Enable liveness monitoring under SR Policy, associate a liveness-profile, and configure SR Policy-specific probe parameters under the **segment-routing traffic-engpolicyperformance-measurement**sub-mode. The following parameters are configurable:

- **liveness-detection**: Enables end-to-end SR Policy Liveness Detection for all segment-lists of the active and standby candidate-path that are in the forwarding table.
- **liveness-profile name** *name*: Specifies the profile name for named profiles.
- **invalidation-action {down | none}**:
	- **Down (default)**: When the PM liveness session goes down, the candidate path is immediately operationally brought down.
	- **None**: When the PM liveness session goes down, no action is taken. If logging is enabled, the failure is logged but the SR Policy operational state isn't modified.
- **logging session-state-change**: Enables Syslog messages when the session state changes.
- **reverse-path label** {*BSID-value* | *NODE-SID-value*}: Specifies the MPLS label to be used for the reverse path for the reply. If you configured liveness detection with ECMPhashing, you must specify the reverse path. The default reverse path uses IP Reply.
	- *BSID-value*: The Binding SID (BSID) label for the reverse SR Policy. (This is practical for manual SR policies with a manual BSID.)
	- *NODE-SID-value*: The absolute SID label of the (local) Sender Node to be used for the reverse path for the reply.

#### **Configuration Examples**

#### **Configure a Default SR-Policy PM Liveness-Profile**

The following example shows a default sr-policy liveness-profile:

```
RP/0/RSP0/CPU0:ios(config)# performance-measurement
RP/0/RSP0/CPU0:ios(config-perf-meas)# liveness-profile sr-policy default
RP/0/RSP0/CPU0:ios(config-pm-ld-srpolicy)# probe
RP/0/RSP0/CPU0:ios(config-pm-ld-srpolicy-probe)# measurement-mode loopback
RP/0/RSP0/CPU0:ios(config-pm-ld-srpolicy-probe)# burst-interval 1500
RP/0/RSP0/CPU0:ios(config-pm-ld-srpolicy-probe)# tos dscp 52
RP/0/RSP0/CPU0:ios(config-pm-ld-srpolicy-probe)# exit
RP/0/RSP0/CPU0:ios(config-pm-ld-srpolicy)# liveness-detection
RP/0/RSP0/CPU0:ios(config-pm-ld-srpolicy-ld)# multiplier 5
```
#### Running Configuration:

```
performance-measurement
 liveness-profile sr-policy default
  liveness-detection
   multiplier 5
  !
 probe
   tos dscp 52
   measurement-mode loopback
   burst-interval 1500
  !
 !
!
end
```
#### **Configure a Named (Non-Default) SR-Policy PM Liveness-Profile**

The following example shows a named sr-policy liveness-profile:

```
RP/0/RSP0/CPU0:ios(config)# performance-measurement
RP/0/RSP0/CPU0:ios(config-perf-meas)# liveness-profile name sample-profile
RP/0/RSP0/CPU0:ios(config-pm-ld-srpolicy)# probe
RP/0/RSP0/CPU0:ios(config-pm-ld-srpolicy-probe)# measurement-mode loopback
RP/0/RSP0/CPU0:ios(config-pm-ld-srpolicy-probe)# burst-interval 1500
RP/0/RSP0/CPU0:ios(config-pm-ld-srpolicy-probe)# tos dscp 52
RP/0/RSP0/CPU0:ios(config-pm-ld-srpolicy-probe)# exit
RP/0/RSP0/CPU0:ios(config-pm-ld-srpolicy)# liveness-detection
RP/0/RSP0/CPU0:ios(config-pm-ld-srpolicy-ld)# multiplier 5
```
### **Running Configuration:**

```
performance-measurement
liveness-profile sr-policy name sample-profile
 liveness-detection
  multiplier 5
  !
 probe
   tos dscp 52
  measurement-mode loopback
  burst-interval 1500
  !
 !
!
end
```
#### **Configure a SR-Policy PM Liveness-Profile with Sweep Parameters**

The following example shows a named liveness-profile with sweep parameters:

```
RP/0/RSP0/CPU0:ios(config)# performance-measurement
RP/0/RSP0/CPU0:ios(config-perf-meas)# liveness-profile name sample-profile
RP/0/RSP0/CPU0:ios(config-pm-ld-srpolicy)# probe
RP/0/RSP0/CPU0:ios(config-pm-ld-srpolicy-probe)# measurement-mode loopback
RP/0/RSP0/CPU0:ios(config-pm-ld-srpolicy-probe)# burst-interval 1500
RP/0/RSP0/CPU0:ios(config-pm-ld-srpolicy-probe)# tos dscp 52
RP/0/RSP0/CPU0:ios(config-pm-ld-srpolicy-probe)# sweep
RP/0/RSP0/CPU0:ios(config-pm-ld-srpolicy-probe-sweep)# destination ipv4 127.0.0.1 range 25
RP/0/RSP0/CPU0:ios(config-pm-ld-srpolicy-probe-sweep)# exit
RP/0/RSP0/CPU0:ios(config-pm-ld-srpolicy-probe)# exit
RP/0/RSP0/CPU0:ios(config-pm-ld-srpolicy)# liveness-detection
RP/0/RSP0/CPU0:ios(config-pm-ld-srpolicy-ld)# multiplier 5
```
#### Running Configuration

performance-measurement liveness-profile sr-policy name sample-profile

```
liveness-detection
  multiplier 5
  !
 probe
  tos dscp 52
  sweep
   destination ipv4 127.0.0.1 range 25
   !
  measurement-mode loopback
  burst-interval 1500
  !
 !
!
end
```
## **Enable Liveness Monitoring Under SR Policy**

The following example shows how to enable liveness monitoring under SR Policy, associate a liveness-profile, and configure the invalidation action:

```
RP/0/RSP0/CPU0:ios(config)# segment-routing traffic-eng
RP/0/RSP0/CPU0:ios(config-sr-te)# policy FOO
RP/0/RSP0/CPU0:ios(config-sr-te-policy)# performance-measurement
RP/0/RSP0/CPU0:ios(config-sr-te-policy-perf-meas)# liveness-detection
RP/0/RSP0/CPU0:ios(config-sr-te-policy-live-detect)# liveness-profile name sample-profile
RP/0/RSP0/CPU0:ios(config-sr-te-policy-live-detect)# invalidation-action none
```
#### Running Config

```
segment-routing
traffic-eng
 policy FOO
  performance-measurement
   liveness-detection
     liveness-profile name sample-profile
     invalidation-action none
    !
   !
  !
 !
!
end
```
### **Enable Liveness Monitoring under SR Policy with Optional Parameters**

The following example shows how to enable liveness monitoring under SR Policy, associate a liveness-profile, and configure reverse path label and session logging:

```
RP/0/RSP0/CPU0:ios(config)# segment-routing traffic-eng
RP/0/RSP0/CPU0:ios(config-sr-te)# policy BAA
RP/0/RSP0/CPU0:ios(config-sr-te-policy)# performance-measurement
RP/0/RSP0/CPU0:ios(config-sr-te-policy-perf-meas)# liveness-detection
RP/0/RSP0/CPU0:ios(config-sr-te-policy-live-detect)# liveness-profile name sample-profile
RP/0/RSP0/CPU0:ios(config-sr-te-policy-live-detect)# invalidation-action down
RP/0/RSP0/CPU0:ios(config-sr-te-policy-live-detect)# logging session-state-change
RP/0/RSP0/CPU0:ios(config-sr-te-policy-live-detect)# exit
RP/0/RSP0/CPU0:ios(config-sr-te-policy-perf-meas)# reverse-path label 16001
```
## Running Config

```
segment-routing
traffic-eng
 policy BAA
  performance-measurement
    liveness-detection
     logging
```

```
session-state-change
     !
     liveness-profile name sample-profile
     invalidation-action down
    !
    reverse-path
     label 16001
    !
   !
  !
 !
!
end
```
## <span id="page-13-0"></span>**Delay Measurement**

Delay measuremnt is a mechanism used to measure the latency or delay experienced by data packets when they traverse a network.

The PM for delay measuremnt uses the IP/UDP packet format defined in RFC 5357 (TWAMP-Light) for probes. Two-Way Active Measurement Protocol (TWAMP) adds two-way or round-trip measurement capabilities. TWAMP employs time stamps applied at the echo destination (reflector) to enable greater accuracy. In the case of TWAMP Light, the Session-Reflector doesn't necessarily know about the session state. The Session-Reflector simply copies the Sequence Number of the received packet to the Sequence Number field of the reflected packet. The controller receives the reflected test packets and collects two-way metrics. This architecture allows for collection of two-way metrics.

#### **Benefits**

- Network Troubleshooting: You can quickly and easily identify areas in your network with high delay and resolve network problems using delay measurement.
- Network Planning and Optimization: You can easily understand the performance of your network under various conditions and design a network that can handle expected traffic loads.
- Quality of Service (QoS): You can ensure quality of service standards are being met by continuously monitoring the delay in your network.

#### **Supported Delay Measurement Methods**

You can measure delay using the following methods:

- Link Delay [Measurement,](#page-16-0) on page 17 Use to monitor delay experienced by data packets in a single link or path between two nodes in a network.
- Delay [Measurement](#page-31-0) for IP Endpoint: Use to monitor the amount of time it takes for a data packet to travel from a source device to a specific IP endpoint within a network.
- SR Policy End-to-End Delay [Measurement](#page-40-0), on page 41: Use to to monitor the end-to-end delay experienced by the traffic sent over an SR policy.

Ш

## <span id="page-14-0"></span>**Measurement Modes**

The following table compares the different hardware and timing requirements for the measurement modes supported in SR PM.

#### **Table 4: Measurement Mode Requirements**

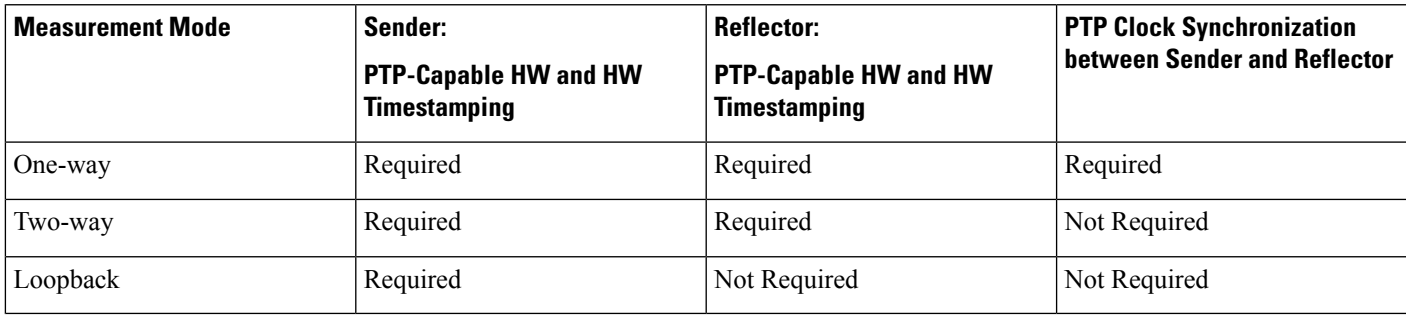

## **One-Way Measurement Mode**

One-way measurement mode provides the most precise form of one-way delay measurement. PTP-capable hardware and hardware timestamping are required on both Sender and Reflector, with PTP Clock Synchronization between Sender and Reflector.

Delay measurement in one-way mode is calculated as  $(T2 - T1)$ .

#### **Figure 2: One-Way**

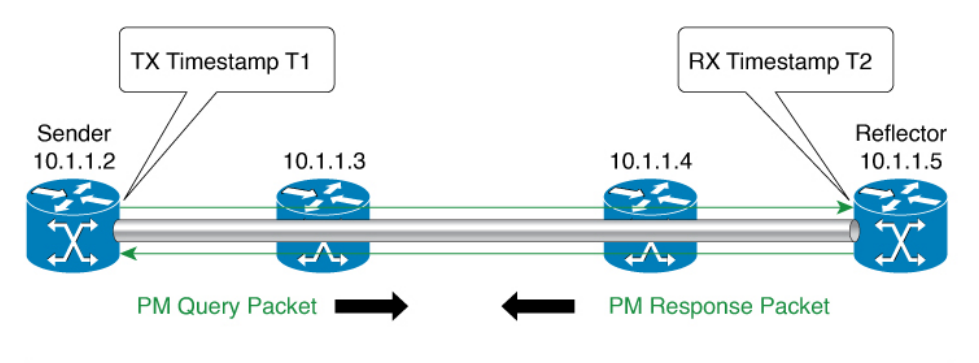

One Way Delay =  $(T2 - T1)$ 

- Hardware clock synchronized using PTP (IEEE 1588) between sender and reflector nodes (all nodes for higher accuracy)

521501

The PM query and response for one-way delay measurement can be described in the following steps:

- **1.** The local-end router sends PM query packets periodically to the remote side once the egress line card on the router applies timestamps on packets.
- **2.** The ingress line card on the remote-end router applies time-stamps on packets as soon as they are received.
- **3.** The remote-end router sends the PM packets containing time-stamps back to the local-end router.
- **4.** One-way delay is measured using the time-stamp values in the PM packet.

#### **Two-Way Measurement Mode**

Two-way meaurement mode provides two-way measurements. PTP-capable hardware and hardware timestamping are required on both Sender and Reflector, but PTP clock synchronization between Sender and Reflector is not required.

Delay measurement in two-way mode is calculated as  $((T4 - T1) - (T3 - T2))/2$ 

#### **Figure 3: Two-Way**

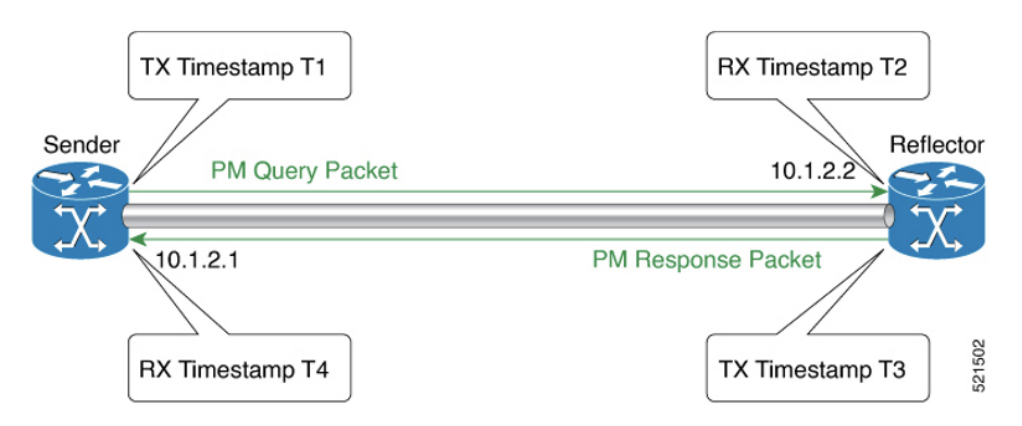

The PM query and response for two-way delay measurement can be described in the following steps:

- **1.** The local-end router sends PM query packets periodically to the remote side once the egress line card on the router applies timestamps on packets.
- **2.** Ingress line card on the remote-end router applies time-stamps on packets as soon as they are received.
- **3.** The remote-end router sends the PM packets containing time-stamps back to the local-end router. The remote-end router time-stamps the packet just before sending it for two-way measurement.
- **4.** The local-end router time-stamps the packet as soon as the packet is received for two-way measurement.
- **5.** Delay is measured using the time-stamp values in the PM packet.

#### **Loopback Measurement Mode**

Loopback meaurement mode provides two-way and one-way measurements. PTP-capable hardware and hardware timestamping are required on the Sender, but are not required on the Reflector.

Delay measurements in Loopback mode are calculated as follows:

- Round-Trip Delay =  $(T4 T1)$
- One-Way Delay = Round-Trip Delay/2

Ш

**Figure 4: Loopback**

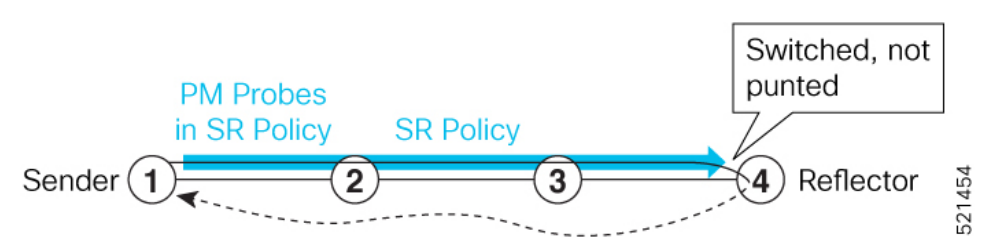

The PM query and response for Loopback delay measurement can be described in the following steps:

- **1.** The local-end router sends PM probe packets periodically on the SR Policy.
- **2.** The probe packets are loopback on the endpoint node (not punted), with no timestamping on endpoint node.
- **3.** Round-trip Delay =  $T4 T1$ .

## <span id="page-16-0"></span>**Link Delay Measurement**

#### **Table 5: Feature History Table**

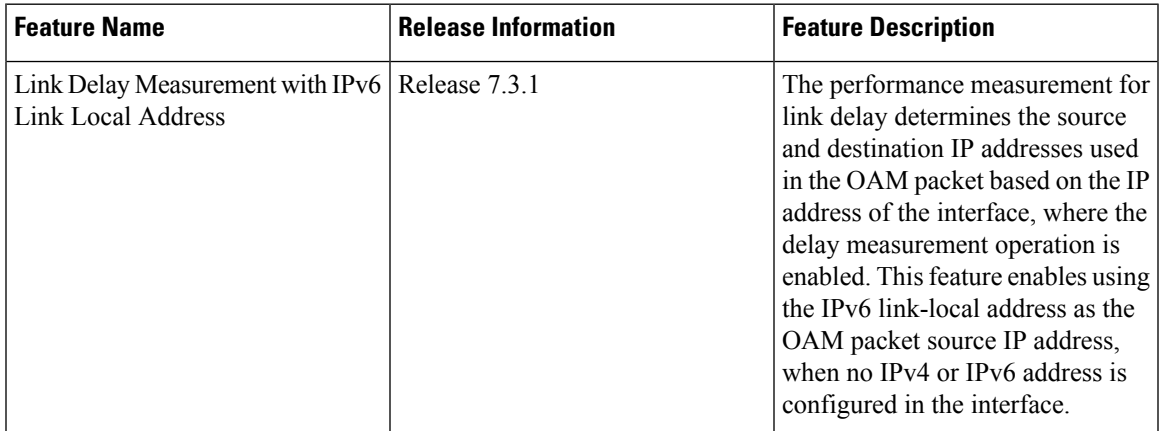

The PM for link delay uses the IP/UDP packet format defined in RFC 5357 (TWAMP-Light) for probes. Two-Way Active Measurement Protocol (TWAMP) adds two-way or round-trip measurement capabilities. TWAMP employs time stamps applied at the echo destination (reflector) to enable greater accuracy. In the case of TWAMP Light, the Session-Reflector doesn't necessarily know about the session state. The Session-Reflector simply copies the Sequence Number of the received packet to the Sequence Number field of the reflected packet. The controller receives the reflected test packets and collects two-way metrics. This architecture allows for collection of two-way metrics.

#### **Usage Guidelines and Restrictions for PM for Link Delay**

The following restrictions and guidelines apply for the PM for link delay feature for different links.

• For broadcast links, only point-to-point (P2P) links are supported. P2P configuration on IGP is required for flooding the value.

- For link bundles, the hashing function may select a member link for forwarding but the reply may come from the remote line card on a different member link of the bundle.
- For one-way delay measurement, clocksshould be synchronized on two end-point nodes of the link using PTP.
- Link delay measurement is supported on IPv4 unnumbered interfaces. An IPv4 unnumbered interface is identified by a node ID (a loopback address) and the local SNMP index assigned to the interface. Note that the reply messages could be received on any interface, since the packets are routed at the responder based on the loopback address used to identify the link.

## **Configuration Example: PM for Link Delay**

This example shows how to configure performance-measurement functionalities for link delay as a global default profile. The default values for the different parameters in the PM for link delay is given as follows:

- **probe measurement mode**: The default measurement mode for probe is two-way delay measurement. If you are configuring one-way delay measurement, hardware clocks must be synchronized between the local-end and remote-end routers using precision time protocol (PTP). See [Measurement](#page-14-0) Modes, on page [15](#page-14-0) for more information.
- **protocol**: Interface delay measurement using RFC 5357 with IP/UDP encap (TWAMP-Light).
- **burst interval**: Interval for sending probe packet. The default value is 3000 milliseconds and the range is from 30 to 15000 milliseconds.
- **computation interval**: Interval for metric computation. Default is 30 seconds; range is 1 to 3600 seconds.
- **periodic advertisement**: Periodic advertisement is enabled by default.
- **periodic-advertisement interval**: The default value is 120 seconds and the interval range is from 30 to 3600 seconds.
- **periodic-advertisement threshold**: Checks the minimum-delay metric change for threshold crossing for periodic advertisement. The default value is 10 percent and the range is from 0 to 100 percent.
- **periodic-advertisement minimum change**: The default value is 1000 microseconds(usec) and the range is from 0 to 100000 microseconds.
- **accelerated advertisement**: Accelerated advertisement is disabled by default.
- **accelerated-advertisement threshold**: Checks the minimum-delay metric change for threshold crossing for accelerated advertisement. The default value is 20 percent and the range is from 0 to 100 percent.
- **accelerated-advertisement minimum change**: The default value is 500 microseconds and the range is from 0 to 100000 microseconds.

```
RP/0/0/CPU0:router(config)# performance-measurement delay-profile interfaces
RP/0/0/CPU0:router(config-pm-dm-intf)# probe
RP/0/0/CPU0:router(config-pm-dm-intf-probe)# measurement-mode one-way
RP/0/0/CPU0:router(config-pm-dm-intf-probe)# burst-interval 60
RP/0/0/CPU0:router(config-pm-dm-intf-probe)# computation-interval 60
RP/0/0/CPU0:router(config-pm-dm-intf-probe)# exit
RP/0/0/CPU0:router(config-pm-dm-intf)# advertisement periodic
RP/0/0/CPU0:router(config-pm-dm-intf-adv-per)# interval 120
RP/0/0/CPU0:router(config-pm-dm-intf-adv-per)# threshold 20
RP/0/0/CPU0:router(config-pm-dm-intf-adv-per)# minimum-change 1000
```

```
RP/0/0/CPU0:router(config-pm-dm-intf-adv-per)# exit
```

```
RP/0/0/CPU0:router(config-pm-dm-intf)# advertisement accelerated
RP/0/0/CPU0:router(config-pm-dm-intf-adv-acc)# threshold 30
RP/0/0/CPU0:router(config-pm-dm-intf-adv-acc)# minimum-change 1000
RP/0/0/CPU0:router(config-pm-dm-intf-adv-per)# exit
```
#### **Configure the UDP Destination Port**

Configuring the UDP port for TWAMP-Light protocol is optional. By default, PM uses port 862 as the TWAMP-reserved UDP destination port for delay.

The UDP port is configured for each PM measurement probe type (delay, loss, protocol, authentication mode, etc.) on querier and responder nodes. If you configure a different UDP port, the UDP port for each PM measurement probe type must match on the querier and the responder nodes.

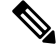

**Note** The same UDP destination port is used for delay measurement for links and SR Policy.

This example shows how to configure the UDP destination port for delay.

```
Router(config)# performance-measurement
Router(config-perf-meas)# protocol twamp-light
Router(config-pm-protocol)# measurement delay unauthenticated
Router(config-pm-proto-mode)# querier-dst-port 12000
```
#### **Enable PM for Link Delay Over an Interface**

This example shows how to enable PM for link delay over an interface.

```
RP/0/0/CPU0:router(config)# performance-measurement
RP/0/0/CPU0:router(config-perf-meas)# interface TenGigE0/0/0/0
RP/0/0/CPU0:router(config-pm-intf)# next-hop ipv4 10.10.10.2 // Optional IPv4 or IPv6
next-hop address
RP/0/0/CPU0:router(config-pm-intf)# delay-measurement
RP/0/0/CPU0:router(config-pm-intf-dm)# exit
```
The source and destination IP addresses used in the OAM packet are determined by the IP address present on the interface where the delay-measurement operation is enabled and the setting of the optional **next-hop** address.

When the **next-hop** address is not specified, the following rules apply to determine the source and destination IP addresses used in the OAM packet:

- If an IPv4 address is configured under the interface, then:
	- OAM packet source IP address = Interface's IPv4 address
	- OAM packet destination IP address = 127.0.0.0
- Else, if an IPv6 global address is configured under the interface, then:
	- OAM packet source IP address = Interface's IPv6 global address
	- OAM packet destination IP address =  $0$ ::ff:127.0.0.0
- Else, if an IPv6 link-local address is assigned to the interface, then:
	- OAM packet source IP address = Interface's IPv6 link-local address
	- OAM packet destination IP address = 0::ff:127.0.0.0

When the **next-hop** {**ipv4** | **ipv6**} address is configured, the following rules apply to determine the source and destination IP addresses used in the OAM packet:

- If a next-hop IPv4 address is configured, then:
	- OAM packet source IP address = Interface's IPv4 address
	- OAM packet destination IP address = Configured next-hop IPv4 address

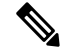

**Note**

If there is no IPv4 address configured under the interface, then the delay-measurement probe does not send OAM packets.

- If a next-hop IPv6 address is configured, then:
	- OAM packet source IP address = Interface's IPv6 global address
	- OAM packet destination IP address = Configured next-hop IPv6 address

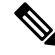

If there is no IPv6 global address configured under the interface, then the delay-measurement probe does not send OAM packets. **Note**

This example shows how to enable PM for link delay over an interface with IPv4 address configured:

```
interface TenGigE0/0/0/0
ipv4 address 10.10.10.1 255.255.255.0
performance-measurement
 interface TenGigE0/0/0/0
  delay-measurement
```
This example shows how to enable PM for link delay over an interface IPv6 address configured:

```
interface TenGigE0/0/0/0
ipv6 address 10:10:10::1/64
performance-measurement
 interface TenGigE0/0/0/0
  delay-measurement
```
This example shows how to enable PM for link delay over an interface with a specified next-hop IPv4 address:

```
interface TenGigE0/0/0/0
ipv4 address 10.10.10.1 255.255.255.0
```

```
performance-measurement
 interface TenGigE0/0/0/0
 next-hop ipv4 10.10.10.2
 delay-measurement
```
This example shows how to enable PM for link delay over an interface with a specified next-hop IPv6 address:

```
interface TenGigE0/0/0/0
ipv6 address 10:10:10::1/64
performance-measurement
 interface TenGigE0/0/0/0
 next-hop ipv6 10:10:10::2
  delay-measurement
```
This example shows how to enable PM for link delay over an interface with only IPv6 link-local address:

```
interface TenGigE0/0/0/0
ipv6 enable
performance-measurement
interface TenGigE0/0/0/0
 delay-measurement
```
## **Verification**

RP/0/0/CPU0:router# **show performance-measurement profile interface** Thu Dec 12 14:13:16.029 PST ------------------------------------------------------------------------------- 0/0/CPU0 ------------------------------------------------------------------------------- Interface Delay-Measurement: Profile configuration: Measurement Type : Two-Way Probe computation interval : 30 (effective: 30) seconds Type of services : Traffic Class: 6, DSCP: 48 Burst interval interval interval interval contract to the state of the state of the state of the state of the state of the state of the state of the state of the state of the state of the state of the state of the state of Burst count : 10 packets Encap mode : UDP Payload Type Destination sweeping mode : Disabled : Periodic advertisement : Enabled : Interval : 120 (effective: 120) sec<br>Threshold : 10% : 10% Threshold Minimum-Change : 500 uSec Advertisement accelerated : Disabled Threshold crossing check : Minimum-delay RP/0/0/CPU0:router# **show performance-measurement summary detail location 0/2/CPU0** Thu Dec 12 14:09:59.162 PST ------------------------------------------------------------------------------- 0/2/CPU0 ------------------------------------------------------------------------------- Total interfaces : 1 Total SR Policies : 0

Total RSVP-TE tunnels : 0

 $\mathbf I$ 

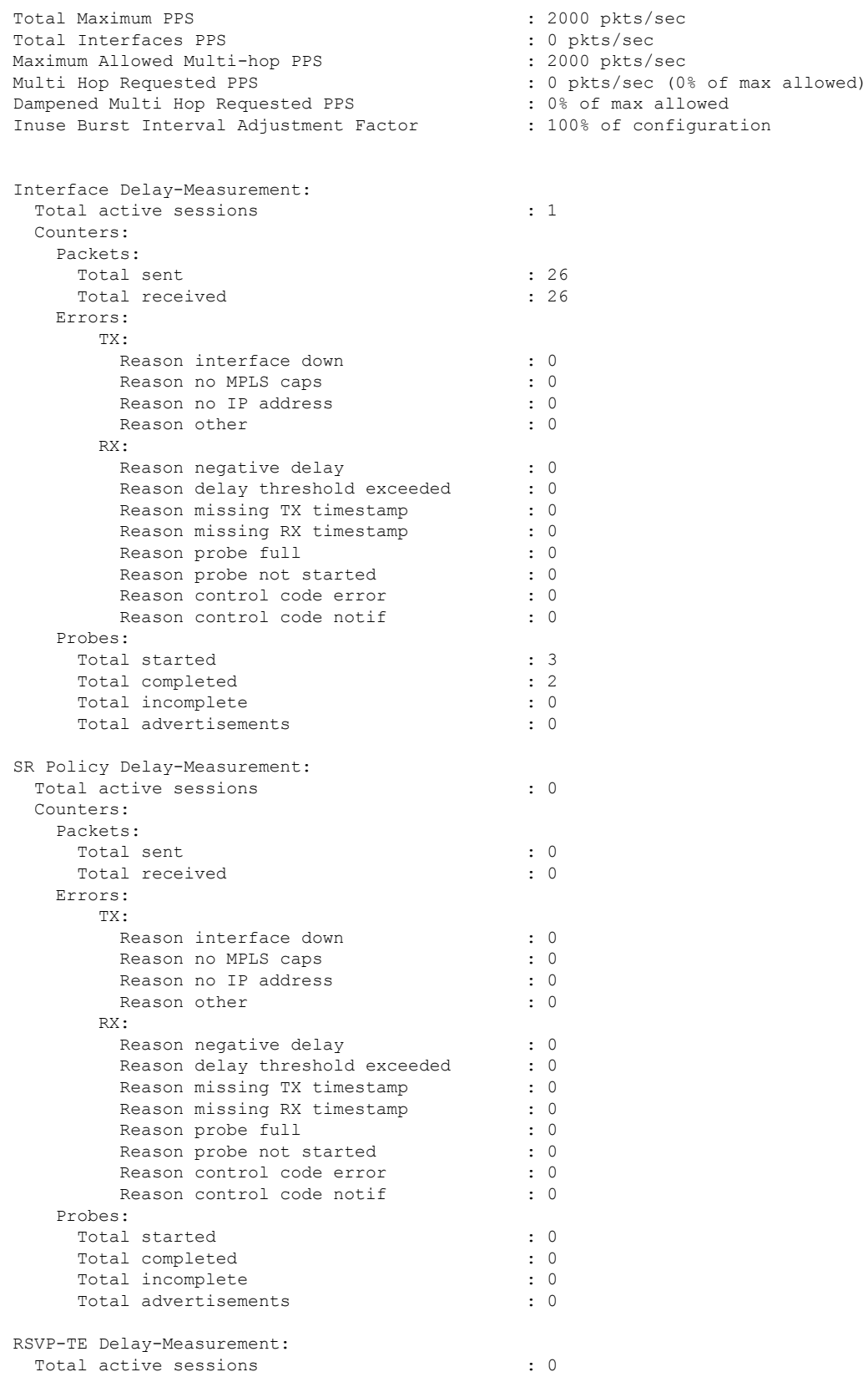

```
Counters:
   Packets:
     Total sent : 0
     Total received
   Errors:
       TX:
         Reason interface down : 0
         Reason no MPLS caps : 0 : 0
         Reason no IP address \begin{array}{ccc} 0 & 0 \\ 0 & 0 \\ 0 & 0 \end{array} : 0
         Reason other
       RX:
         Reason negative delay (1999) : 0
         Reason delay threshold exceeded : 0<br>Reason missing TX timestamp : 0
         Reason missing TX timestamp
         Reason missing RX timestamp : 0
         Reason probe full : 0
         Reason probe not started : 0
         Reason control code error : 0
         Reason control code notif : 0
   Probes:
     Total started : 0 : 0
     Total completed : 0
     Total incomplete \begin{array}{ccc} 0 & 0 \\ 0 & 1 \end{array} : 0
     Total advertisements
Global Delay Counters:
 Total packets sent : 26
  Total query packets received : 26<br>Total invalid session id : 0
 Total invalid session id
 Total missing session : 0
RP/0/0/CPU0:router# show performance-measurement interfaces detail
Thu Dec 12 14:16:09.692 PST
           -------------------------------------------------------------------------------
0/0/CPU0
-------------------------------------------------------------------------------
-------------------------------------------------------------------------------
0/2/CPU0
-------------------------------------------------------------------------------
Interface Name: GigabitEthernet0/2/0/0 (ifh: 0x1004060)
 Delay-Measurement : Enabled
 Loss-Measurement : Disabled<br>Configured IPv4 Address : 10.10.10.2<br>Configured IPv6 Address : 10:10:10::2
  Configured IPv4 Address : 10.10.10.2
  Configured IPv6 Address : 10:10:10::2
 Link Local IPv6 Address : fe80::3a:6fff:fec9:cd6b
 Configured Next-hop Address : Unknown<br>Local MAC Address : 023a.6fc9.cd6b
 Local MAC Address : 023a.6fc9.cd6b<br>Next-hop MAC Address : 0291.e460.6707<br>Primary VLAN Tag : None :
 Next-hop MAC Address
 Primary VLAN Tag : None
 Secondary VLAN Tag
 State : Up
 Delay Measurement session:
   Session ID : 1
   Last advertisement:
     Advertised at: Dec 12 2019 14:10:43.138 (326.782 seconds ago)
     Advertised reason: First advertisement
     Advertised delays (uSec): avg: 839, min: 587, max: 8209, variance: 297
   Next advertisement:
     Threshold check scheduled in 1 more probe (roughly every 120 seconds)
```

```
Aggregated delays (uSec): avg: 751, min: 589, max: 905, variance: 112
 Rolling average (uSec): 756
Current Probe:
 Started at Dec 12 2019 14:15:43.154 (26.766 seconds ago)
  Packets Sent: 9, received: 9
 Measured delays (uSec): avg: 795, min: 631, max: 1199, variance: 164
 Next probe scheduled at Dec 12 2019 14:16:13.132 (in 3.212 seconds)
 Next burst packet will be sent in 0.212 seconds
 Burst packet sent every 3.0 seconds
 Probe samples:
    Packet Rx Timestamp Measured Delay (nsec)
   Dec 12 2019 14:15:43.156 689223<br>Dec 12 2019 14:15:46.156 876561
    Dec 12 2019 14:15:46.156
   Dec 12 2019 14:15:49.156 913548<br>Dec 12 2019 14:15:52.157 1199620
    Dec 12 2019 14:15:52.157
    Dec 12 2019 14:15:55.156 794008
    Dec 12 2019 14:15:58.156 631437
    Dec 12 2019 14:16:01.157 656440
    Dec 12 2019 14:16:04.157 658267
    Dec 12 2019 14:16:07.157 736880
```
You can also use the following commands for verifying the PM for link delay on the local-end router.

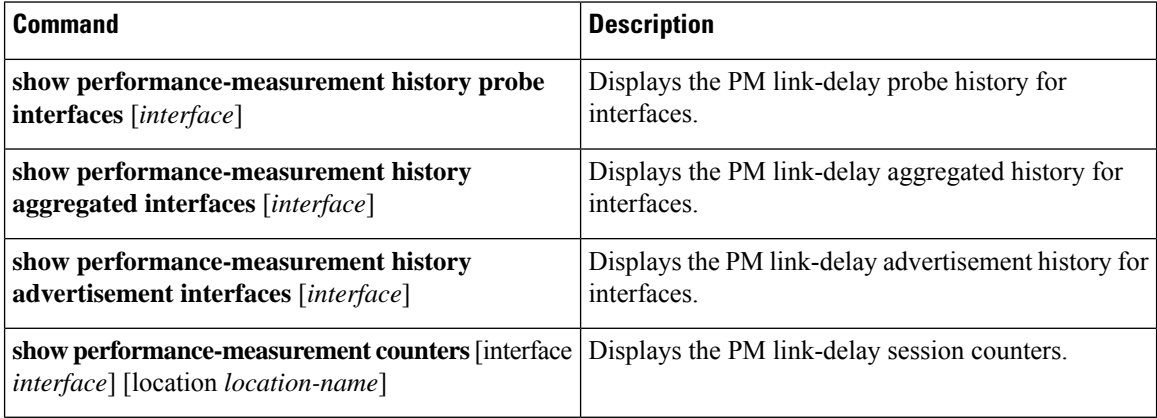

You can also use the following commands for verifying the PM for link-delay configuration on the remote-end router.

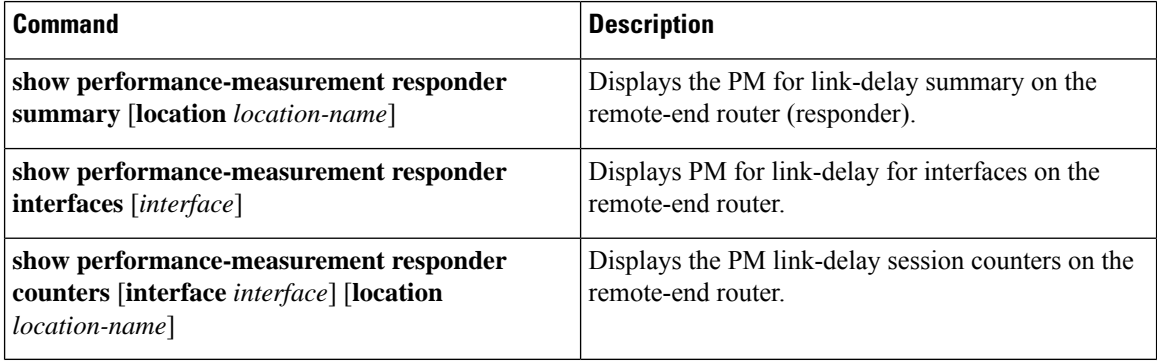

#### **Configure a Static Delay Value on an Interface**

You can configure an interface to advertise a static delay value, instead of the measured delay value. When you configure a static delay value, the advertisement is triggered immediately. The average, minimum, and maximum advertised values will use the static delay value, with a variance of 0.

Scheduled probes will continue, and measured delay metrics will be aggregated and stored in history buffer. However, advertisement threshold checks are suppressed so that there are no advertisements of the actual measured delay values. If the configured static delay value is removed, the next scheduled advertisement threshold check will update the advertised measured delay values.

The static delay value can be configured from 1 to 16777215 microseconds (16.7 seconds).

This example shows how to configure a static delay of 1000 microseconds:

```
RP/0/0/CPU0:router(config)# performance-measurement
RP/0/0/CPU0:router(config-perf-meas)# interface TenGigE0/0/0/0
RP/0/0/CPU0:router(config-pm-intf)# delay-measurement
RP/0/0/CPU0:router(config-pm-intf-dm)# advertise-delay 1000
```
## **Running Configuration**

```
performance-measurement
 interface GigabitEthernet0/0/0/0
 delay-measurement
   advertise-delay 1000
  !
 !
!
```
## **Verification**

RP/0/RSP0/CPU0:ios# **show performance-measurement interfaces detail**

```
--------------------------------------------------------------------------------
0/0/CPU0
--------------------------------------------------------------------------------
Interface Name: GigabitEthernet0/0/0/0 (ifh: 0x0)
 Delay-Measurement : Enabled
. . .
   Last advertisement:
     Advertised at: Nov 29 2021 21:53:00.656 (7.940 seconds ago)
     Advertised reason: Advertise delay config
     Advertised delays (uSec): avg: 1000, min: 1000, max: 1000, variance: 0
. . .
```
### **SR Performance Measurement Named Profiles**

You can create a named performance measurement profile for delay or liveness.

## **Delay Profile**

This example shows how to create a named SR performance measurement delay profile.

```
Router(config)# performance-measurement delay-profile sr-policy profile2
Router(config-pm-dm-srpolicy)# probe
Router(config-pm-dm-srpolicy-probe)# burst-interval 60
Router(config-pm-dm-srpolicy-probe)# computation-interval 60
Router(config-pm-dm-srpolicy-probe)# protocol twamp-light
Router(config-pm-dm-srpolicy-probe)# tos dscp 63
Router(config-pm-dm-srpolicy)# advertisement
Router(config-pm-dm-srpolicy-adv)# periodic
Router(config-pm-dm-srpolicy-adv-per)# interval 60
```
Router(config-pm-dm-srpolicy-adv-per)# minimum-change 1000 Router(config-pm-dm-srpolicy-adv-per)# threshold 20 Router(config-pm-dm-srpolicy-adv-per)# commit

#### Apply the delay profile for an SR Policy.

```
Router(config)# segment-routing traffic-eng
Router(config-sr-te)# policy TEST
Router(config-sr-te-policy)# color 4 end-point ipv4 10.10.10.10
Router(config-sr-te-policy)# performance-measurement
Router(config-sr-te-policy-perf-meas)# delay-measurement delay-profile name profile2
```

```
Router(config-sr-te-policy)# candidate-paths
Router(config-sr-te-policy-path)# preference 100
Router(config-sr-te-policy-path-pref)# explicit segment-list LIST1
Router(config-sr-te-pp-info)# weight 2
```
Router(config-sr-te-policy-path-pref)# **explicit segment-list LIST2** Router(config-sr-te-pp-info)# **weight 3**

#### **Running Configuration**

Router# **show run segment-routing traffic-eng policy TEST**

```
segment-routing
traffic-eng
 policy TEST
  color 4 end-point ipv4 10.10.10.10
  candidate-paths
   preference 100
    explicit segment-list LIST1
     weight 2
     !
    explicit segment-list LIST2
     weight 3
    !
   !
   !
  performance-measurement
   delay-measurement
    delay-profile name profile2
```
## **Verification**

Router# **show performance-measurement profile named-profile delay sr-policy name profile2**

```
----------------------------
0/RSP0/CPU0
----------------------------
SR Policy Delay Measurement Profile Name: profile2
 Profile configuration:
  Measurement mode : One-way
  Protocol type : TWAMP-lightEncap mode : UDP
  Type of service:
   PM-MPLS traffic class : 6
   TWAMP-light DSCP : 63
  Probe computation interval : 60 (effective: 60) seconds
  Burst interval \qquad \qquad : 60 (effective: 60) mSec
  Packets per computation interval : 1000
  Periodic advertisement : Enabled :
   Interval : 60 (effective: 60) sec
   Threshold : 20%
   Minimum-change : 1000 uSec
  Advertisement accelerated : Disabled :
```
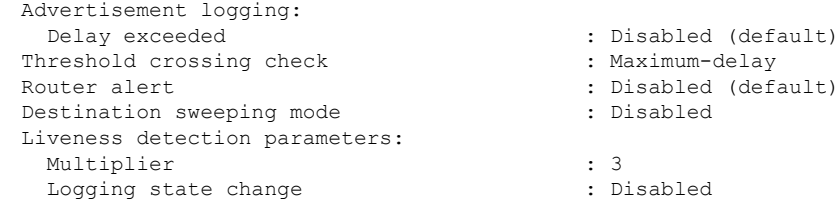

#### **On-Demand SR Policy**

```
Router(config-sr-te)# on-demand color 20
Router(config-sr-te-color)# performance-measurement delay-measurement
Router(config-sr-te-color-delay-meas)# delay-profile name profile2
Router(config-sr-te-color-delay-meas)# commit
```
#### **Running Configuration**

Router# **show run segment-routing traffic-eng on-demand color 20**

```
segment-routing
traffic-eng
 on-demand color 20
  performance-measurement
   delay-measurement
    delay-profile name profile2
```
## **Liveness Profile**

This example shows how to create a *named* SR performance measurement liveness profile.

```
Router(config)# performance-measurement liveness-profile sr-policy name profile3
Router(config-pm-ld-srpolicy)# probe
Router(config-pm-ld-srpolicy-probe)# burst-interval 60
Router(config-pm-ld-srpolicy-probe)# measurement-mode loopback
Router(config-pm-ld-srpolicy-probe)# tos dscp 10
Router(config-pm-ld-srpolicy-probe)# liveness-detection
Router(config-pm-ld-srpolicy-probe)# multiplier 5
Router(config-pm-ld-srpolicy-probe)# commit
```
#### **Apply the Liveness Profile for the SR Policy**

This example shows how to enable PM for SR policy liveness for a specific policy.

For the same policy, you cannot enable delay-measurement (delay-profile) and liveness-detection (liveness-profile) at the same time. For example, if delay measurement is enabled, use the **no delay-measurement** command to disable it, and then enable the following command for enabling liveness detection.

```
Router(config)# segment-routing traffic-eng
Router(config-sr-te)# policy TRST2
Router(config-sr-te-policy)# color 40 end-point ipv4 20.20.20.20
Router(config-sr-te-policy)# candidate-paths
Router(config-sr-te-policy-path)# preference 50
Router(config-sr-te-policy-path-pref)# explicit segment-list LIST3
Router(config-sr-te-pp-info)# weight 2
Router(config-sr-te-policy-path-pref)# explicit segment-list LIST4
Router(config-sr-te-pp-info)# weight 3
Router(config-sr-te-policy)# performance-measurement
Router(config-sr-te-policy-perf-meas)# liveness-detection liveness-profile name profile3
```
#### **Running Configuration**

#### Router# **show run segment-routing traffic-eng policy TRST2**

```
segment-routing
traffic-eng
 policy TRST2
   color 40 end-point ipv4 20.20.20.20
   candidate-paths
   preference 50
    explicit segment-list LIST3
     weight 2
     !
    explicit segment-list LIST4
     weight 3
     !
    !
   !
   performance-measurement
   liveness-detection
    liveness-profile name profile3
    !
```
#### **Verification**

-----------

Router# **show performance-measurement profile named-profile delay**

```
0/RSP0/CPU0
-----------
SR Policy Liveness Detection Profile Name: profile1
 Profile configuration:
  Measurement mode : Loopback
  Protocol type \cdot TWAMP-light
  Type of service:
   TWAMP-light DSCP : 10
  Burst interval \qquad \qquad : 60 (effective: 60) mSec
  Destination sweeping mode : Disabled :
  Liveness detection parameters:
   Multiplier : 3
   Logging state change : Disabled
SR Policy Liveness Detection Profile Name: profile3
 Profile configuration:
  Measurement mode : Loopback
  Protocol type : TWAMP-light
  Type of service:
    TWAMP-light DSCP : 10
  Burst interval \qquad \qquad : 60 (effective: 60) mSec
  Destination sweeping mode : Disabled : Disabled
  Liveness detection parameters:
    Multiplier : 3
    Logging state change \qquad \qquad : Disabled
```
#### **On-Demand SR Policy**

For the same policy, you cannot enable delay-measurement (delay-profile) and liveness-detection (liveness-profile) at the same time.For example, to disable delay measurement, use the**nodelay-measurement** command, and then enable the following command for enabling liveness detection.

```
Router(config-sr-te)# on-demand color 30
Router(config-sr-te-color)# performance-measurement
Router(config-sr-te-color-pm)# liveness-detection liveness-profile name profile1
Router(config-sr-te-color-delay-meas)# commit
```
## **Running Configuration**

Router# **show run segment-routing traffic-eng on-demand color 30**

```
segment-routing
traffic-eng
 on-demand color 30
  performance-measurement
    liveness-detection
    liveness-profile name profile1
    !
```
#### **Verification**

Router# **show performance-measurement profile named-profile liveness sr-policy name profile1**

```
--------------------
0/RSP0/CPU0
--------------------
SR Policy Liveness Detection Profile Name: profile1
 Profile configuration:
  Measurement mode : Loopback
  Protocol type \cdot TWAMP-light
  Type of service:
    TWAMP-light DSCP : 10
  Burst interval \qquad \qquad : 60 (effective: 60) mSec
  Destination sweeping mode : Disabled : Disabled
  Liveness detection parameters:
    Multiplier : 3
    Logging state change : Disabled
```
## **Delay Normalization**

**Table 6: Feature History Table**

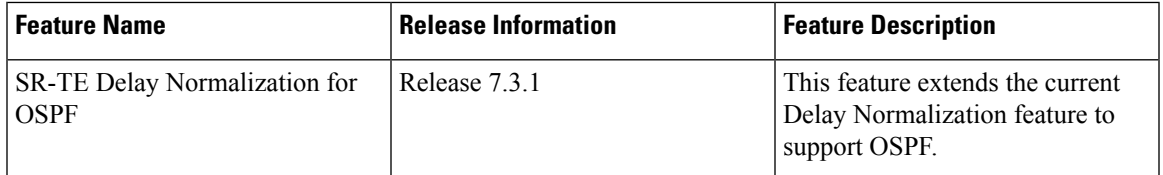

Performance measurement (PM) measures various link characteristics like packet loss and delay. Such characteristics can be used by IS-IS as a metric for Flexible Algorithm computation. Low latency routing using dynamic delay measurement is one of the primary use cases for Flexible Algorithm technology.

Delay is measured in microseconds. If delay values are taken as measured and used as link metrics during the IS-IS topology computation, some valid ECMP paths might be unused because of the negligible difference in the link delay.

The Delay Normalization feature computes a normalized delay value and uses the normalized value instead. This value is advertised and used as a metric during the Flexible Algorithm computation.

The normalization is performed when the delay is received from the delay measurement component. When the next value is received, it is normalized and compared to the previous saved normalized value. If the values are different, then the LSP generation is triggered.

The following formula is used to calculate the normalized value:

- **Dm** measured Delay
- **Int** configured normalized Interval
- **Off** configured normalized Offset (must be less than the normalized interval Int)
- **Dn** normalized Delay
- $\cdot$  **a** = Dm / Int (rounded down)
- $\mathbf{b} = \mathbf{a} * \text{Int} + \text{Off}$

If the measured delay (Dm) is less than or equal to **b**, then the normalized delay (Dn) is equal to **b**. Otherwise, Dn is **.** 

## **Example**

The following example shows a low-latency service. The intent is to avoid high-latency links (1-6, 5-2). Links 1-2 and 5-6 are both low-latency links. The measured latency is not equal, but the difference is insignificant.

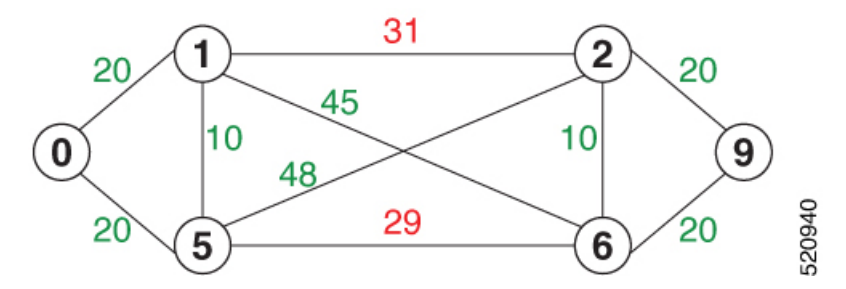

We can normalize the measured latency before it is advertised and used by IS-IS. Consider a scenario with the following:

- Interval  $= 10$
- Offset =  $3$

The measured delays will be normalized as follows:

- $\cdot$  **Dm** = 29
	- $a = 29 / 10 = 2 (2.9,$  rounded down to 2)
	- $$

In this case, **Dm** (29) is greater than **b** (23); so **Dn** is equal to **b**+**I** (23 + 10) = 33

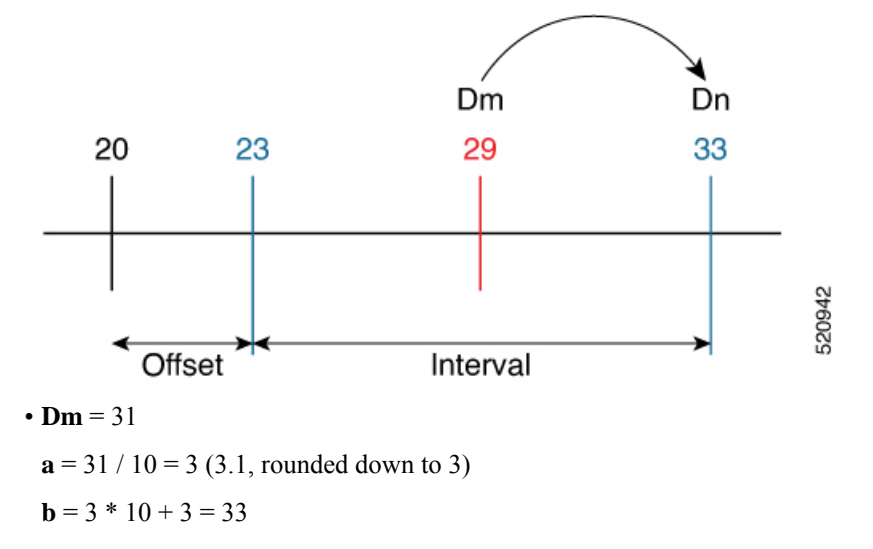

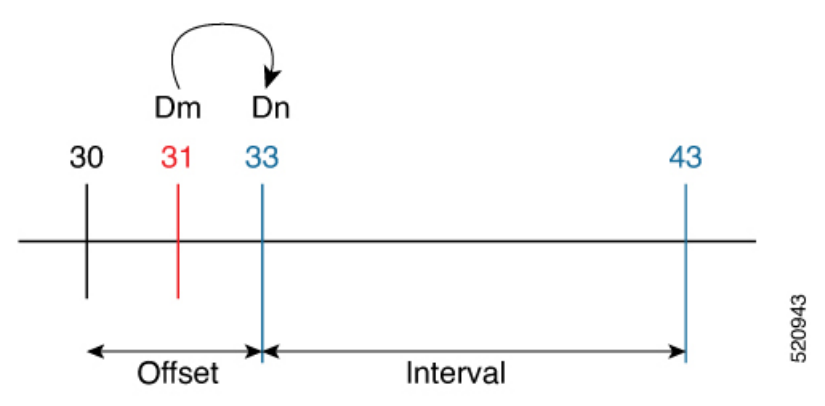

In this case, **Dm** (31) is less than **b** (33); so **Dn** is  $\mathbf{b} = 33$ 

The link delay between 1-2 and 5-6 is normalized to 33.

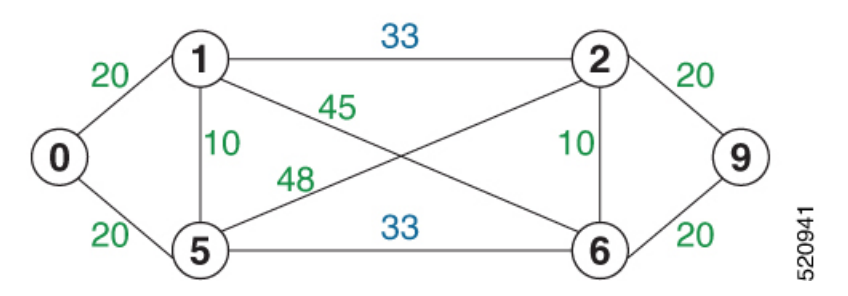

## **Configuration**

Delay normalization is disabled by default. To enable and configure delay normalization, use the **delay normalize interval** *interval* [**offset** *offset*] command.

- *interval* The value of the normalize interval in microseconds.
- *offset* The value of the normalized offset in microseconds. This value must be smaller than the value of normalized interval.

#### **IS-IS Configuration**

```
router isis 1
 interface GigEth 0/0/0/0
 delay normalize interval 10 offset 3
 address-family ipv4 unicast
  metric 77
```
## **OSPF Configuration**

```
router ospf 1
area 0
 interface GigabitEthernet0/0/0/0
  delay normalize interval 10 offset 3
  !
 !
!
```
## <span id="page-31-0"></span>**Delay Measurement for IP Endpoint**

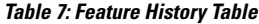

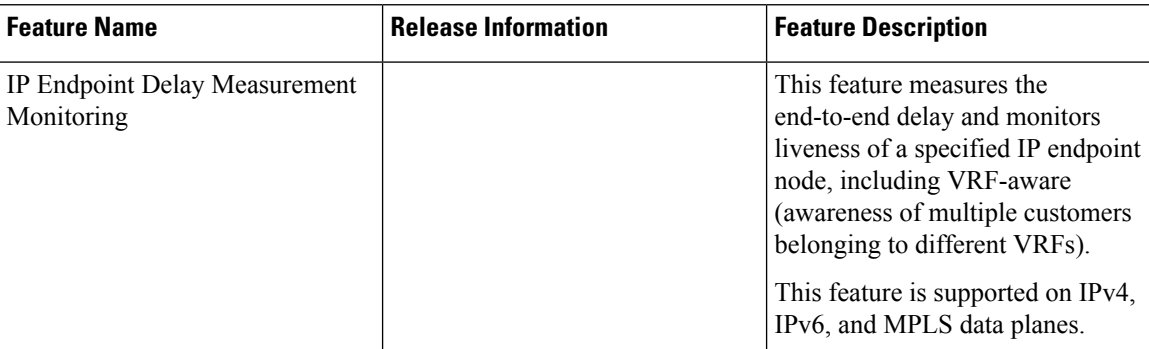

Delay for an IP endpoint is the amount of time it takes for a data packet to travel from a source device to a specific IP endpoint within a network.

To measure a delay for a packet, also called a probe, is sent from a source device to the target IP endpoint.

The time from when the packet leaves the source to when it arrives at the endpoint is measured and recorded as the delay.

You can measure one-way delay, Two-way delay, and Roundtrip delay or delay in loop-back mode. For more information on Delay measurement, see Link Delay Measurement and Measurement Modes.

## **Collecting IP Endpoint Probe Statistics**

- Statistics associated with the probe for delay metrics are available via Histogram and Streaming Telemetry.
- Model Driven Telemetry (MDT) is supported for the following data:
	- Summary, endpoint, session, and counter show command bags.
	- History buffers data
- Model Driven Telemetry (MDT) and Event Driven Telemetry (EDT) are supported for the following data:
	- Delay metrics computed in the last probe computation-interval (event: probe-completed)
	- Delay metrics computed in the last aggregation-interval; that is, end of the periodic advertisement-interval (event: advertisement-interval expired)
	- Delay metrics last notified (event: notification-triggered)
- The following xpaths for MDT/EDT is supported:
	- Cisco-IOS-XR-perf-meas-oper:performance-measurement/nodes/node/endpoints/ endpoint-delay/endpoint-last-probes
	- Cisco-IOS-XR-perf-meas-oper:performance-measurement/nodes/node/endpoints/ endpoint-delay/endpoint-last-aggregations
	- Cisco-IOS-XR-perf-meas-oper:performance-measurement/nodes/node/endpoints/ endpoint-delay/endpoint-last-advertisements

## **Guidelines and Limitations**

You can specify a custom labeled path through one or more user-configured segment-lists. User-configured segment-list represents the forwarding path from sender to reflector when the probe is configured in delay-measurement mode.

- Examples of the custom segment-list include:
	- Probe in delay-measurement mode with a segment-list that includes Flex-Algo prefix SID of the endpoint
	- Probe in delay-measurement mode with a segment-list that includes a SID-list with labels to reach the endpoint or the sender (forward direction)
	- Probe in delay-measurement mode with a segment-list that includes BSID associated with SR policy to reach the end point.
- Endpoint segment list configuration is not supported under nondefault VRF.

## **IP Endpoint Delay Measurement over MPLS Network Usecases**

The following use-cases show different ways to deploy delay measurement and liveness detection for IP endpoints.

## **Use-Case 1: Delay Measurement Probe Toward an IP Endpoint Reachable in the Global Routing Table**

The following figure illustrates a delay measurement probe toward an IP endpoint reachable in the global routing table. The network interconnecting the sender and the reflector provides plain IP connectivity.

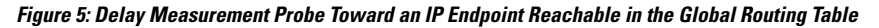

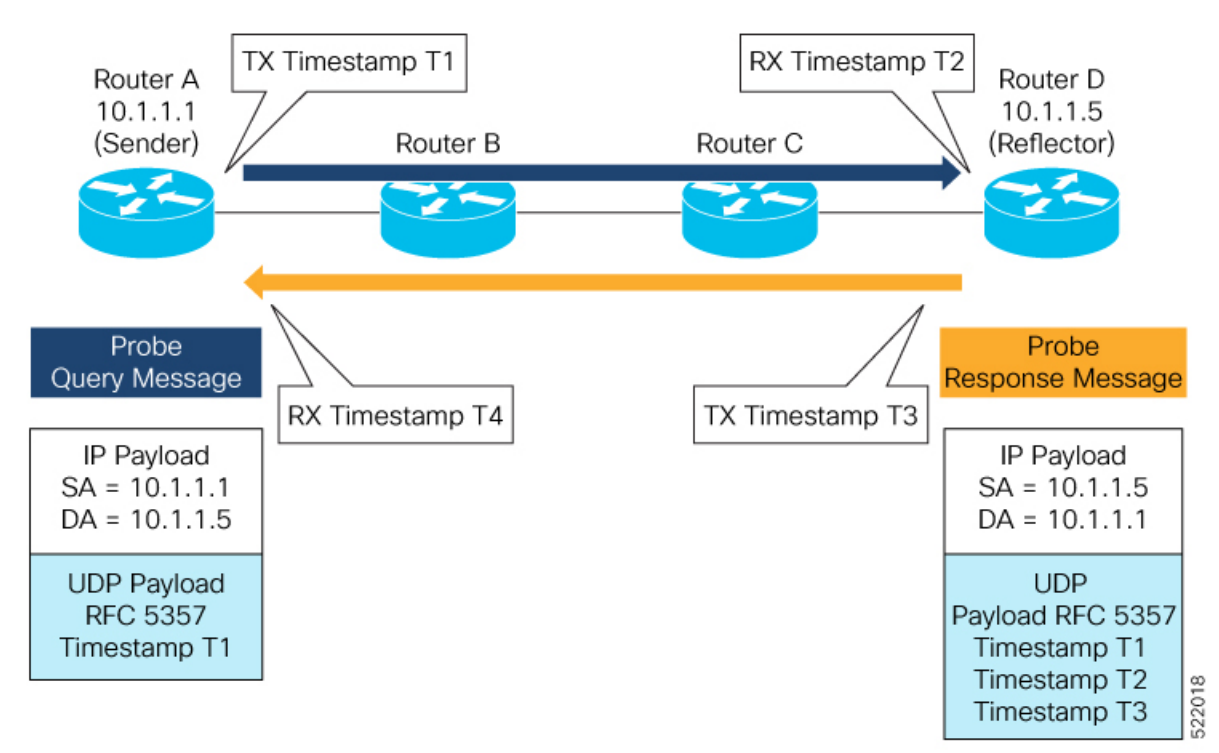

#### **Configuration**

```
RouterA(config)# performance-measurement
RouterA(config-perf-meas)# endpoint ipv4 10.1.1.5
RouterA(config-pm-ep)# source-address ipv4 10.1.1.1
RouterA(config-pm-ep)# delay-measurement
RouterA(config-pm-ep-dm)# exit
RouterA(config-pm-ep)# exit
RouterA(config-perf-meas)# delay-profile endpoint default
RouterA(config-pm-dm-ep)# probe
RouterA(config-pm-dm-ep-probe)# measurement-mode one-way
```
#### **Running Configuration**

```
performance-measurement
endpoint ipv4 10.1.1.5
 source-address ipv4 10.1.1.1
 delay-measurement
 !
 !
delay-profile endpoint default
 probe
  measurement-mode one-way
  !
 !
!
```
## **Verification**

RouterA# **show performance-measurement endpoint ipv4 10.1.1.5**

0/RSP0/CPU0

```
Endpoint name: IPv4-10.1.1.5-vrf-default
 Source address : 10.1.1.1
 VRF name : default
 Delay-measurement : Enabled
 Description : Not set
 Profile Keys:
   Profile name : default
   Profile type : Endpoint Delay Measurement
 Segment-list : None
 Delay Measurement session:
   Session ID : 33554433
   Last advertisement:
    No advertisements have occured
   Next advertisement:
     Threshold check scheduled in 4 more probes (roughly every 120 seconds)
     No probes completed
   Current computation:
     Started at: Jul 19 2021 16:28:06.723 (17.788 seconds ago)
     Packets Sent: 6, received: 0
     Measured delays (uSec): avg: 0, min: 0, max: 0, variance: 0
     Next probe scheduled at: Jul 19 2021 16:28:36.718 (in 12.207 seconds)
     Next burst packet will be sent in 0.207 seconds
     Burst packet sent every 3.0 seconds
```
----------------------------------------------------------------------------------------------------------------------------------------------------------------

----------------------------------------------------------------------------------------------------------------------------------------------------------------

## **Use-Case 2: Delay Measurement Probe Toward an IP Endpoint Reachable in a User-Specified VRF**

The following figure illustrates a delay measurement probe toward an IPendpoint reachable in a user-specified L3VPN's VRF routing table. The L3VPN ingress PE (Router A) acts as the sender. The reflector is located in a CE device behind the L3VPN egress PE (Router E). The network interconnecting the L3VPN PEs provides MPLS connectivity with Segment Routing.

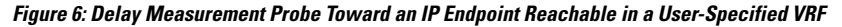

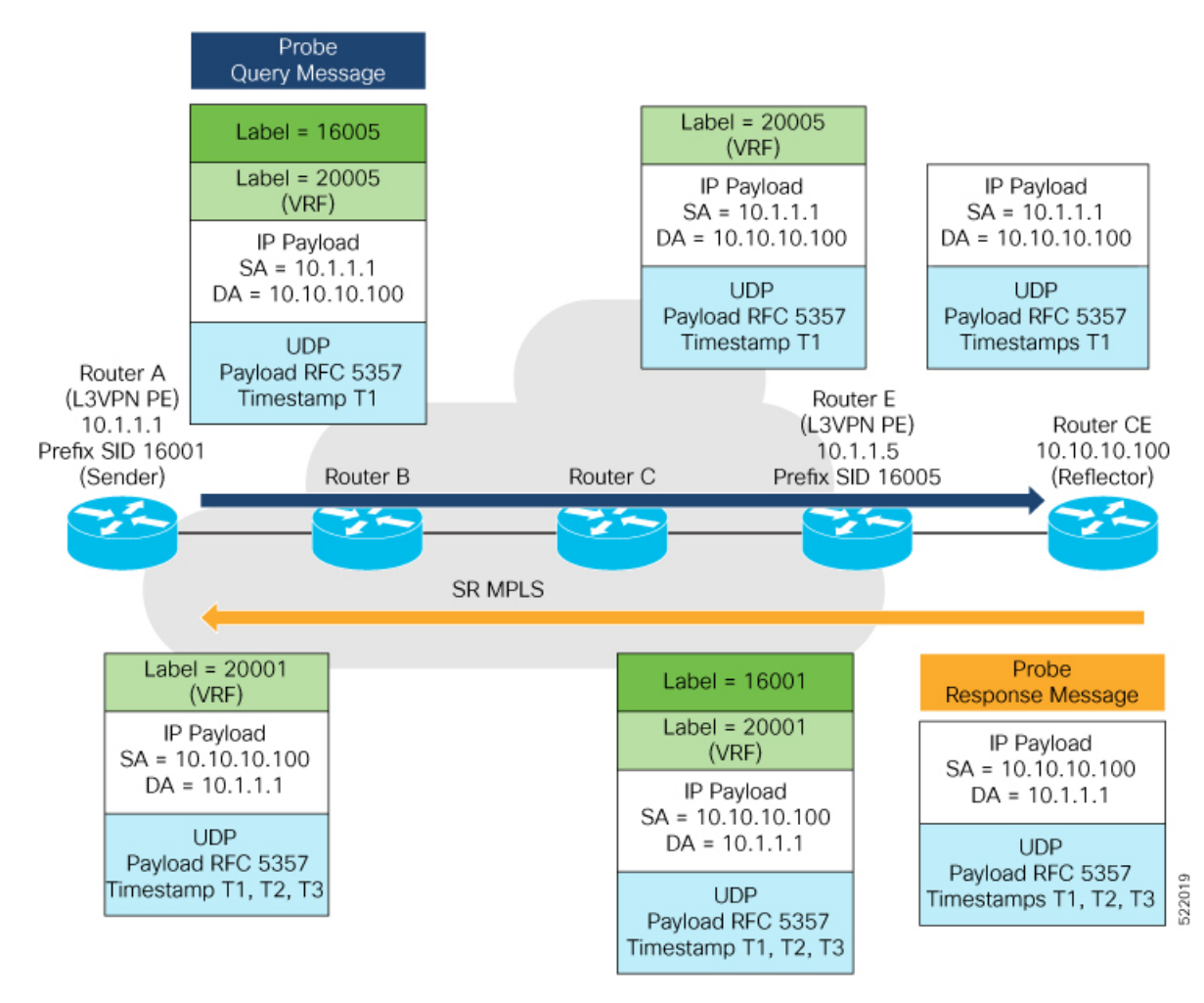

## **Configuration**

```
RouterA(config)# performance-measurement
RouterA(config-perf-meas)# endpoint ipv4 10.10.10.100 vrf green
RouterA(config-pm-ep)# source-address ipv4 10.1.1.1
RouterA(config-pm-ep)# delay-measurement
RouterA(config-pm-ep-dm)# exit
RouterA(config-pm-ep)# exit
RouterA(config-perf-meas)# delay-profile endpoint default
RouterA(config-pm-dm-ep)# probe
RouterA(config-pm-dm-ep-probe)# measurement-mode one-way
```
### **Running Configuration**

```
performance-measurement
endpoint ipv4 10.10.10.100 vrf green
 source-address ipv4 10.1.1.1
 delay-measurement
 !
 !
delay-profile endpoint default
 probe
  measurement-mode one-way
  !
 !
!
```
## **Verification**

RouterA# **show performance-measurement endpoint vrf green**

---------------------------------------------------------------------------------------------------------------------------------------------------------------- 0/RSP0/CPU0 ----------------------------------------------------------------------------------------------------

```
Endpoint name: IPv4-10.10.10.100-vrf-green
 Source address : 10.1.1.1
 VRF name : green
 Delay-measurement : Enabled
 Description : Not set
 Profile Keys:
  Profile name : default
  Profile type : Endpoint Delay Measurement
 Segment-list : None
 Delay Measurement session:
   Session ID : 33554434
   Last advertisement:
    No advertisements have occured
   Next advertisement:
    Advertisement not scheduled as the probe is not running
   Current computation:
    Not running: Unable to resolve (non-existing) vrf
```
## **Use Case 3: Delay Measurement Probe Toward an IP Endpoint Using Custom Labeled Paths**

The following figure illustrates a delay measurement probe toward an IP endpoint learned by the IGP. The network interconnecting the sender and reflector provides MPLS connectivity with Segment Routing.

The IP endpoint is advertised with multiple SR algorithms (Algo 0 and Flex Algo 128). The probe is configured with two custom-labeled paths in order to monitor the LSP for each algorithm separately.

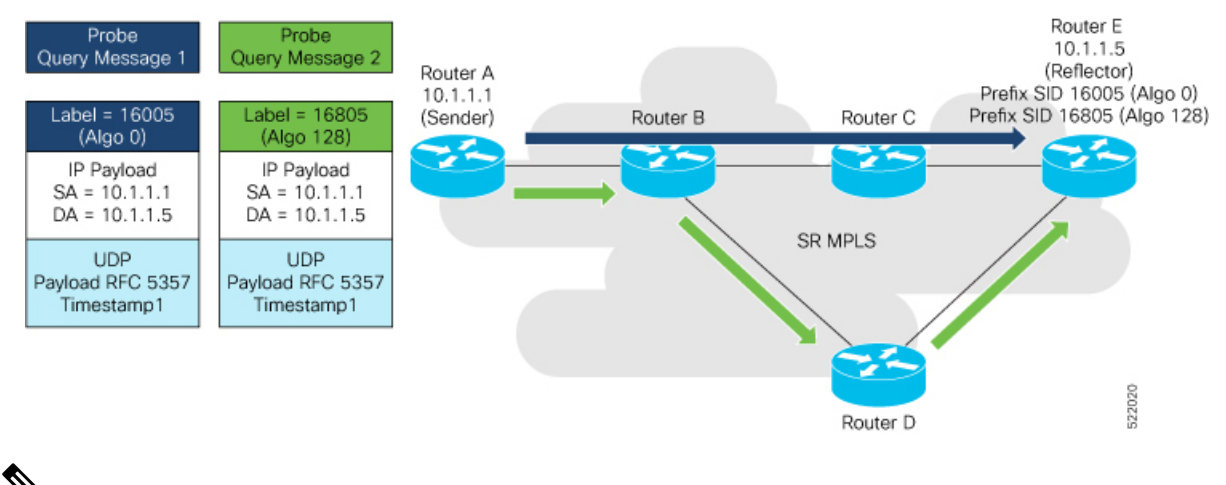

#### **Figure 7: Delay Measurement Probe Toward an IP Endpoint Using Custom Labeled Paths**

**Note** The probe response messages are not shown in the above figure.

#### **Configuration**

```
RouterA(config)# segment-routing
RouterA(config-sr)# traffic-eng
RouterA(config-sr-te)# segment-list name SIDLIST1-Algo0
RouterA(config-sr-te-sl)# index 10 mpls label 16005
RouterA(config-sr-te-sl)# exit
RouterA(config-sr-te)# segment-list name SIDLIST2-FlexAlgo128
RouterA(config-sr-te-sl)# index 10 mpls label 16085
RouterA(config-sr-te-sl)# exit
RouterA(config-sr-te)# exit
RouterA(config-sr)# exit
RouterA(config)# performance-measurement
RouterA(config-perf-meas)# endpoint ipv4 10.1.1.5
RouterA(config-pm-ep)# source-address ipv4 10.1.1.1
RouterA(config-pm-ep)# segment-list name SIDLIST1-Algo0
RouterA(config-pm-ep-sl)# exit
RouterA(config-pm-ep)# segment-list name SIDLIST2-FlexAlgo128
RouterA(config-pm-ep-sl)# exit
RouterA(config-pm-ep)# delay-measurement
RouterA(config-pm-ep-dm)# exit
RouterA(config-pm-ep)# exit
RouterA(config-perf-meas)# delay-profile endpoint default
RouterA(config-pm-dm-ep)# probe
RouterA(config-pm-dm-ep-probe)# measurement-mode one-way
```
#### **Running Configuration**

```
segment-routing
traffic-eng
 segment-list SIDLIST1-Algo0
  index 10 mpls label 16005
  !
 segment-list SIDLIST2-FlexAlgo128
  index 10 mpls label 16085
   !
  !
```

```
!
!
performance-measurement
endpoint ipv4 10.1.1.5
 segment-list name SIDLIST1-Algo0
  !
 segment-list name SIDLIST2-FlexAlgo128
  !
 source-address ipv4 10.1.1.1
 delay-measurement
 !
 !
delay-profile endpoint default
 probe
  measurement-mode one-way
 !
 !
!
```
#### **Verification**

RouterA# **show performance-measurement endpoint ipv4 10.1.1.5**

```
0/RSP0/CPU0
----------------------------------------------------------------------------------------------------------------------------------------------------------------
Endpoint name: IPv4-10.1.1.5-vrf-default
 Source address : 10.1.1.1
 VRF name : default
 Delay-measurement : Enabled
 Description : Not set
 Profile Keys:
   Profile name : default
   Profile type : Endpoint Delay Measurement
 Segment-list : None
 Delay Measurement session:
   Session ID : 33554433
   Last advertisement:
     No advertisements have occured
   Next advertisement:
     Threshold check scheduled in 4 more probes (roughly every 120 seconds)
     No probes completed
   Current computation:
     Started at: Jul 19 2021 16:31:53.827 (15.844 seconds ago)
     Packets Sent: 6, received: 0
     Measured delays (uSec): avg: 0, min: 0, max: 0, variance: 0
     Next probe scheduled at: Jul 19 2021 16:32:22.957 (in 13.286 seconds)
     Next burst packet will be sent in 1.286 seconds
     Burst packet sent every 3.0 seconds
  Segment-list : SIDLIST1-Algo0
 Delay Measurement session:
   Session ID : 33554435
   Last advertisement:
     No advertisements have occured
   Next advertisement:
     Threshold check scheduled in 4 more probes (roughly every 120 seconds)
     No probes completed
```
----------------------------------------------------------------------------------------------------------------------------------------------------------------

```
Current computation:
  Started at: Jul 19 2021 16:31:53.827 (15.844 seconds ago)
   Packets Sent: 4, received: 0
   Measured delays (uSec): avg: 0, min: 0, max: 0, variance: 0
   Next probe scheduled at: Jul 19 2021 16:32:22.957 (in 13.286 seconds)
   Next burst packet will be sent in 2.940 seconds
   Burst packet sent every 3.0 seconds
Segment-list : SIDLIST2-FlexAlgo128
Delay Measurement session:
 Session ID : 33554436
 Last advertisement:
   No advertisements have occured
 Next advertisement:
   Threshold check scheduled in 4 more probes (roughly every 120 seconds)
   No probes completed
 Current computation:
  Started at: Jul 19 2021 16:31:53.827 (15.844 seconds ago)
   Packets Sent: 4, received: 0
   Measured delays (uSec): avg: 0, min: 0, max: 0, variance: 0
   Next probe scheduled at: Jul 19 2021 16:32:22.957 (in 13.286 seconds)
   Next burst packet will be sent in 2.940 seconds
   Burst packet sent every 3.0 seconds
```
#### **Use-Case 4: Liveness Detection Probe Toward an IP Endpoint**

IPendpoint liveness detection leveragesthe loopback measurement-mode. The following workflow describes the sequence of events.

**1.** The sender creates and transmits the PM probe packets.

The IP destination address (DA) on the probe packets is set to the loopback value of the sender itself.

The transmit timestamp (T1) is added to the payload.

The probe packet is encapsulated with the label corresponding to the endpoint.

- **2.** The network delivers the PM probe packets following the LSP toward the endpoint.
- **3.** The end-point receives the PM probe packets.

Packets are forwarded back to the sender based on the forwarding entry associated with the IP DA of the PM probe packet. If an LSP exists, the probe packet is encapsulated with the label of the sender.

**4.** The sender node receives the PM probe packets.

The received timestamp (T4) stored.

If the sender node doesn't receive the specified number of probe packets (based on the configured multiplier), the sender node declares the PM session as down.

The following figure illustrates a liveness detection probe toward an IP endpoint learned by the IGP. The network interconnecting the sender and reflector provides MPLS connectivity with Segment Routing.

The liveness detection multiplier is set to 5 to specify the number of consecutive missed probe packets before the PM session is declared as down.

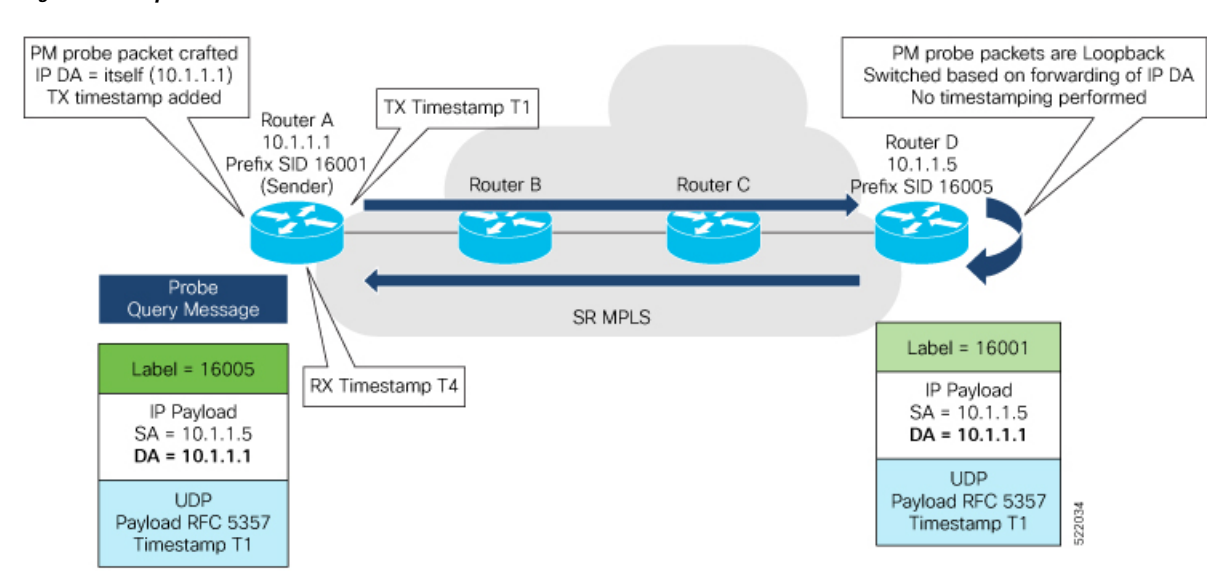

#### **Figure 8: IP Endpoint Liveness Detection**

## **Configuration**

```
RouterA(config)# performance-measurement
RouterA(config-perf-meas)# endpoint ipv4 10.1.1.5
RouterA(config-pm-ep)# source-address ipv4 10.1.1.1
RouterA(config-pm-ep)# liveness-detection
RouterA(config-pm-ep-ld)# exit
RouterA(config-pm-ep)# exit
RouterA(config-perf-meas)# liveness-profile endpoint default
RouterA(config-pm-ld-ep)# liveness-detection
RouterA(config-pm-ld-ep-ld)# multiplier 5
RouterA(config-pm-ld-ep-ld)# exit
RouterA(config-pm-ld-ep)# probe
RouterA(config-pm-ld-ep-probe)# measurement-mode loopback
```
#### **Running Configuration**

```
performance-measurement
endpoint ipv4 10.1.1.5
  source-address ipv4 10.1.1.1
 liveness-detection
  !
 !
 liveness-profile endpoint default
 liveness-detection
  multiplier 5
  !
 probe
   measurement-mode loopback
  !
 !
!
end
```
### **Verification**

RouterA# **show performance-measurement endpoint ipv4 10.1.1.5**

-------------------------------------------------------------------------------- 0/RSP0/CPU0 --------------------------------------------------------------------------------

```
Endpoint name: IPv4-10.1.1.5-vrf-default
 Source address : 10.1.1.1
 VRF name : default
 Liveness Detection : Enabled
 Profile Keys:
  Profile name : default
  Profile type : Endpoint Liveness Detection
 Segment-list : None
 Session State: Down
 Missed count: 0
```
## <span id="page-40-0"></span>**SR Policy End-to-End Delay Measurement**

The PM for SR Policy uses the IP/UDP packet format defined in RFC 5357 (TWAMP-Light) for probes. Two-Way Active Measurement Protocol (TWAMP) adds two-way or round-trip measurement capabilities. TWAMP employs time stamps applied at the echo destination (reflector) to enable greater accuracy. In the case of TWAMP Light, the Session-Reflector doesn't necessarily know about the session state. The Session-Reflector simply copies the Sequence Number of the received packet to the Sequence Number field of the reflected packet. The controller receives the reflected test packets and collects two-way metrics. This architecture allows for collection of two-way metrics.

The extended TE link delay metric (minimum-delay value) can be used to compute paths for SR policies as an optimization metric or as an accumulated delay bound.

There is a need to monitor the end-to-end delay experienced by the traffic sent over an SR policy to ensure that the delay does not exceed the requested "upper-bound" and violate SLAs. You can verify the end-to-end delay values before activating the candidate-path or the segment lists of the SR policy in forwarding table, or to deactivate the active candidate-path or the segment lists of the SR policy in forwarding table.

**Note**

The end-to-end delay value of an SR policy will be different than the path computation result (for example, the sum of TE link delay metrics) due to several factors, such as queuing delay within the routers.

## **Usage Guidelines and Limitations for PM for SR Policy Delay**

The following usage guidelines and limitations apply:

- SR-PM delay measurement over SR Policy is supported on manually configured SR Policies and On-Demand SR Policies (ODN).
- SR-PM delay measurement over SR Policy is not supported on PCE-initiated SR Policies.
- Hardware clocks must be synchronized between the querier and the responder nodes of the link using PTP for one-way delay measurement.
- SR-PM delay measurement over SR Policy is not supported on NCS 5700 series fixed-port routers or NC57 line cards as head-end node when the probe packets contain more than 6 labels.

#### **Configuring Performance Measurement Parameters**

This example shows how to configure performance-measurement parameters for SR policy delay as a global default profile. The default values for the different parameters in the PM for SR policy delay is given as follows:

- **probe**: The default mode for probe is one-way delay measurement. Two-way delay and loopback modes are supported. See [Measurement](#page-14-0) Modes, on page 15 for more information.
- **burst interval**: Interval for sending probe packet. The default value is 3000 milliseconds and the range is from 30 to 15000 milliseconds.
- **computationinterval**: Interval for metric computation. Default is 30 seconds; range is 1 to 3600 seconds.
- **protocol**:
	- **twamp-light**: SR Policy delay measurement using RFC 5357 with IP/UDP encap. This is the default protocol.
- **tos**: Type of Service
	- **dscp** *value*: The default value is 48 and the range is from 0 to 63.
	- **traffic-class** *value*: The default value is 6 and the range is from 0 to 7.
- **advertisement threshold-check**: minimum-delay/maximum-delay The default value of periodic advertisement threshold-check is maximum-delay.
- **periodic advertisement**: Periodic advertisement is enabled by default.
- **periodic-advertisement interval**: The default value is 120 seconds and the interval range is from 30 to 3600 seconds.
- **periodic-advertisement threshold**: Checks the minimum-delay metric change for threshold crossing for periodic advertisement. The default value is 10 percent and the range is from 0 to 100 percent.
- **periodic-advertisement minimum-change**: The default value is 500 microseconds(usec) and the range is from 0 to 100000 microseconds.
- **accelerated advertisement**: Accelerated advertisement is disabled by default.
- **accelerated-advertisement threshold**: Checks the minimum-delay metric change for threshold crossing for accelerated advertisement. The default value is 20 percent and the range is from 0 to 100 percent.
- **accelerated-advertisement minimum**: The default value is 500 microseconds and the range is from 1 to 100000 microseconds.

```
Router(config)# performance-measurement delay-profile sr-policy
Router(config-pm-dm-srpolicy)# probe
Router(config-pm-dm-srpolicy-probe)# burst-interval 60
Router(config-pm-dm-srpolicy-probe)# computation-interval 60
Router(config-pm-dm-srpolicy-probe)# protocol twamp-light
Router(config-pm-dm-srpolicy-probe)# tos dscp 63
Router(config-pm-dm-srpolicy-probe)# exit
Router(config-pm-dm-srpolicy)# advertisement
Router(config-pm-dm-srpolicy-adv)# periodic
Router(config-pm-dm-srpolicy-adv-per)# interval 60
Router(config-pm-dm-srpolicy-adv-per)# minimum-change 1000
Router(config-pm-dm-srpolicy-adv-per)# threshold 20
```

```
Router(config-pm-dm-srpolicy-adv-per)# exit
```

```
Router(config-pm-dm-srpolicy-adv)# accelerated
Router(config-pm-dm-srpolicy-adv-acc)# minimum-change 1000
Router(config-pm-dm-srpolicy-adv-acc)# threshold 10
Router(config-pm-dm-srpolicy-adv-acc)# exit
```

```
Router(config-pm-dm-srpolicy-adv)# threshold-check minimum-delay
Router(config-pm-dm-srpolicy-adv)# exit
Router(config-pm-dm-srpolicy)#
```
#### **Configure the UDP Destination Port**

Configuring the UDP port for TWAMP-Light protocol is optional. By default, PM uses port 862 as the TWAMP-reserved UDP destination port for delay.

The UDP port is configured for each PM measurement probe type (delay, loss, protocol, authentication mode, etc.) on querier and responder nodes. If you configure a different UDP port, the UDP port for each PM measurement probe type must match on the querier and the responder nodes.

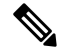

**Note** The same UDP destination port is used for delay measurement for links and SR Policy.

This example shows how to configure the UDP destination port for delay.

```
Router(config)# performance-measurement
```

```
Router(config-perf-meas)# protocol twamp-light
```
Router(config-pm-protocol)# **measurement delay unauthenticated** Router(config-pm-proto-mode)# **querier-dst-port 12000**

## **Enable Performance Measurement for SR Policy**

This example shows how to enable PM for SR policy delay for a specific policy.

```
Router(config)# segment-routing traffic-eng
Router(config-sr-te)# policy foo
Router(config-sr-te-policy)# performance-measurement
Router(config-sr-te-policy-perf-meas)# delay-measurement
```
## **SR Policy Probe IP/UDP ECMP Hashing Configuration**

This example shows how to configure SR Policy ECMP IP-hashing mode.

• The destination IPv4 address 127.x.x.x – 127.y.y.y is used in the Probe messages to take advantages of 3-tuple IP hashing (source-address, destination-address, and local router ID) for ECMP paths of SR-MPLS Policy.

The destination IPv4 address must be 127/8 range (loopback), otherwise it will be rejected. **Note**

• One PM session is always created for the actual endpoint address of the SR Policy.

- You can specify the number of IP addresses to sweep. The range is from 0 (default, no sweeping) to 128.
- Platforms may have a limitation for large label stack size to not check IP address for hashing.

```
Router(config)# performance-measurement delay-profile sr-policy
Router(config-pm-dm-srpolicy)# probe
Router(config-pm-dm-srpolicy-probe)# sweep
Router(config-pm-dm-srpolicy-probe-sweep)# destination ipv4 127.0.0.1 range 28
```
## **Verification**

```
Router# show performance-measurement sr-policy
Mon Jan 20 18:48:41.002 PST
  -------------------------------------------------------------------------------
0/0/CPU0
-------------------------------------------------------------------------------
Policy Name LSP ID Tx/Rx Avg/Min/Max/Variance
 -----------------------------------------------------------------------------
srte c 10 ep 192.168.0.4 2 6/6
```
Router# **show performance-measurement sr-policy name srte\_c\_10\_ep\_192.168.0.4 detail verbose** Mon Jan 20 18:44:22.400 PST

```
-------------------------------------------------------------------------------
0/0/CPU0
-------------------------------------------------------------------------------
SR Policy name: srte_c_10_ep_192.168.0.4
 Color : 10
 Endpoint : 192.168.0.4
 Number of candidate-paths : 1
 Candidate-Path:
   Instance : 2
   Preference : 100
   Protocol-origin : Configured<br>Discriminator : 100
   Discriminator
    Source address : 192.168.0.2
    Reverse path label : Not configured
   Number of segment-lists : 1
   Last advertisement:
     No advertisements have occured
   Next advertisement:
     Check scheduled at the end of the current probe (roughly every 30 seconds)
     Aggregated delays (uSec): avg: 45218, min: 26512, max: 82600, variance: 18706
     Rolling average (uSec): 45218
   Last probe:
     Packets Sent: 9, received: 9
     Measured delays (uSec): avg: 45218, min: 26512, max: 82600, variance: 18706
   Current Probe:
     Started at Jan 20 2020 18:44:19.170 (3.453 seconds ago)
     Packets Sent: 3, received: 3
     Measured delays (uSec): avg: 26588, min: 26558, max: 26630, variance: 30
   Next probe scheduled at Jan 20 2020 18:44:34.166 (in 11.543 seconds)
   Next burst packet will be sent in 1.543 seconds
   Burst packet sent every 5.0 seconds
   Liveness Detection: Disabled
   Segment-List : R4
       16004
```

```
Number of atomic paths : 3
Last advertisement:
 No advertisements have occured
Next advertisement:
 Aggregated delays (uSec): avg: 45218, min: 26512, max: 82600, variance: 18706
 Rolling average (uSec): 45218
Last probe:
 Packets Sent: 9, received: 9
 Measured delays (uSec): avg: 45218, min: 26512, max: 82600, variance: 18706
Current probe:
 Packets Sent: 3, received: 3
 Measured delays (uSec): avg: 26588, min: 26558, max: 26630, variance: 30
Liveness Detection: Disabled
Atomic path:
 Hops : 127.0.0.0
  Session ID : 33554434
 Last advertisement:
   No advertisements have occured
 Next advertisement:
   Aggregated delays (uSec): avg: 45407, min: 26629, max: 82600, variance: 18778
   Rolling average (uSec): 45407
  Last Probe:
   Packets Sent: 3, received: 3
   Measured delays (uSec): avg: 45407, min: 26629, max: 82600, variance: 18778
 Current Probe:
   Packets Sent: 1, received: 1
   Measured delays (uSec): avg: 26630, min: 26630, max: 26630, variance: 0
  Probe samples:
   Packet Rx Timestamp Measured Delay (nsec)
    Jan 20 2020 18:44:19.198 26630730
 Liveness Detection: Disabled
Atomic path:
 Hops : 127.0.0.1
  Session ID : 33554435
 Last advertisement:
   No advertisements have occured
 Next advertisement:
   Aggregated delays (uSec): avg: 45128, min: 26521, max: 81961, variance: 18607
   Rolling average (uSec): 45128
  Last Probe:
   Packets Sent: 3, received: 3
   Measured delays (uSec): avg: 45128, min: 26521, max: 81961, variance: 18607
  Current Probe:
   Packets Sent: 1, received: 1
   Measured delays (uSec): avg: 26576, min: 26576, max: 26576, variance: 0
  Probe samples:
   Packet Rx Timestamp Measured Delay (nsec)
    Jan 20 2020 18:44:19.198 26576938
 Liveness Detection: Disabled
Atomic path:
 Hops : 192.168.0.4
  Session ID : 33554433
  Last advertisement:
   No advertisements have occured
 Next advertisement:
   Aggregated delays (uSec): avg: 45119, min: 26512, max: 81956, variance: 18607
   Rolling average (uSec): 45119
 Last Probe:
   Packets Sent: 3, received: 3
   Measured delays (uSec): avg: 45119, min: 26512, max: 81956, variance: 18607
 Current Probe:
```

```
Packets Sent: 1, received: 1
       Measured delays (uSec): avg: 26558, min: 26558, max: 26558, variance: 0
      Probe samples:
        Packet Rx Timestamp Measured Delay (nsec)
        Jan 20 2020 18:44:19.198 26558375
      Liveness Detection: Disabled
Router# show performance-measurement history probe sr-policy
Mon Jan 20 18:46:55.445 PST
-------------------------------------------------------------------------------
0/0/CPU0
-------------------------------------------------------------------------------
SR Policy name: srte_c_10_ep_192.168.0.4
 Color : 10
 Endpoint : 192.168.0.4
 Candidate-Path:
   Preference : 100
   Protocol-origin : Configured
   Discriminator : 100
   Delay-Measurement history (uSec):
    Probe Start Timestamp Pkt(TX/RX) Average Min Max
    Jan 20 2020 18:46:34.174 9/9 26880 26684 27070
    Jan 20 2020 18:46:19.174 9/9<br>Jan 20 2020 18:46:04.173 9/9
    Jan 20 2020 18:46:04.173 9/9 26813 26571 27164
    Jan 20 2020 18:45:49.172 9/9 26985 26713 27293
    Jan 20 2020 18:45:34.172 9/9 26744 26557 27005
    Jan 20 2020 18:45:19.171 9/9 26740 26435 27093
    Jan 20 2020 18:45:04.171 9/9 27115 26938 27591
    Jan 20 2020 18:44:49.171 9/9 26878 26539 27143
    Jan 20 2020 18:44:34.171 9/9 26824 26562 27265
    Jan 20 2020 18:44:19.170 9/9 26944 26558 27422
    Jan 20 2020 18:44:06.543 9/9 45218 26512 82600
   Segment-List : R4
    16004
    Delay-Measurement history (uSec):
      Probe Start Timestamp Pkt(TX/RX) Average Min Max<br>Jan 20 2020 18:46:34 174 9/9 26880 26684 27070
      Jan 20 2020 18:46:34.174 9/9 26880
      Jan 20 2020 18:46:19.174 9/9 26899 26822 27004
      Jan 20 2020 18:46:04.173 9/9 26813 26571 27164
      Jan 20 2020 18:45:49.172 9/9 26985 26713 27293
      Jan 20 2020 18:45:34.172 9/9 26744 26557 27005
      Jan 20 2020 18:45:19.171 9/9 26740 26435 27093
      Jan 20 2020 18:45:04.171 9/9 27115 26938 27591
      Jan 20 2020 18:44:49.171 9/9 26878 26539 27143
      Jan 20 2020 18:44:34.171 9/9 26824 26562 27265
      Jan 20 2020 18:44:19.170 9/9 26944 26558 27422
      Jan 20 2020 18:44:06.543 9/9 45218 26512 82600
    Atomic path:
      Hops : 127.0.0.0
      Delay-Measurement history (uSec):
       Probe Start Timestamp Pkt(TX/RX) Average Min Max
        Jan 20 2020 18:46:34.174 3/3 26927 26747 27070
       Jan 20 2020 18:46:19.174 3/3 26982 26970 27004
       Jan 20 2020 18:46:04.173 3/3 26895 26647 27164
        Jan 20 2020 18:45:49.172 3/3 27054 26764 27293
        Jan 20 2020 18:45:34.172 3/3 26801 26694
        Jan 20 2020 18:45:19.171 3/3 26807 26524 27093
       Jan 20 2020 18:45:04.171 3/3 27226 26938 27591
       Jan 20 2020 18:44:49.171 3/3 26976 26644 27143
```
Mon

 $\mathbf I$ 

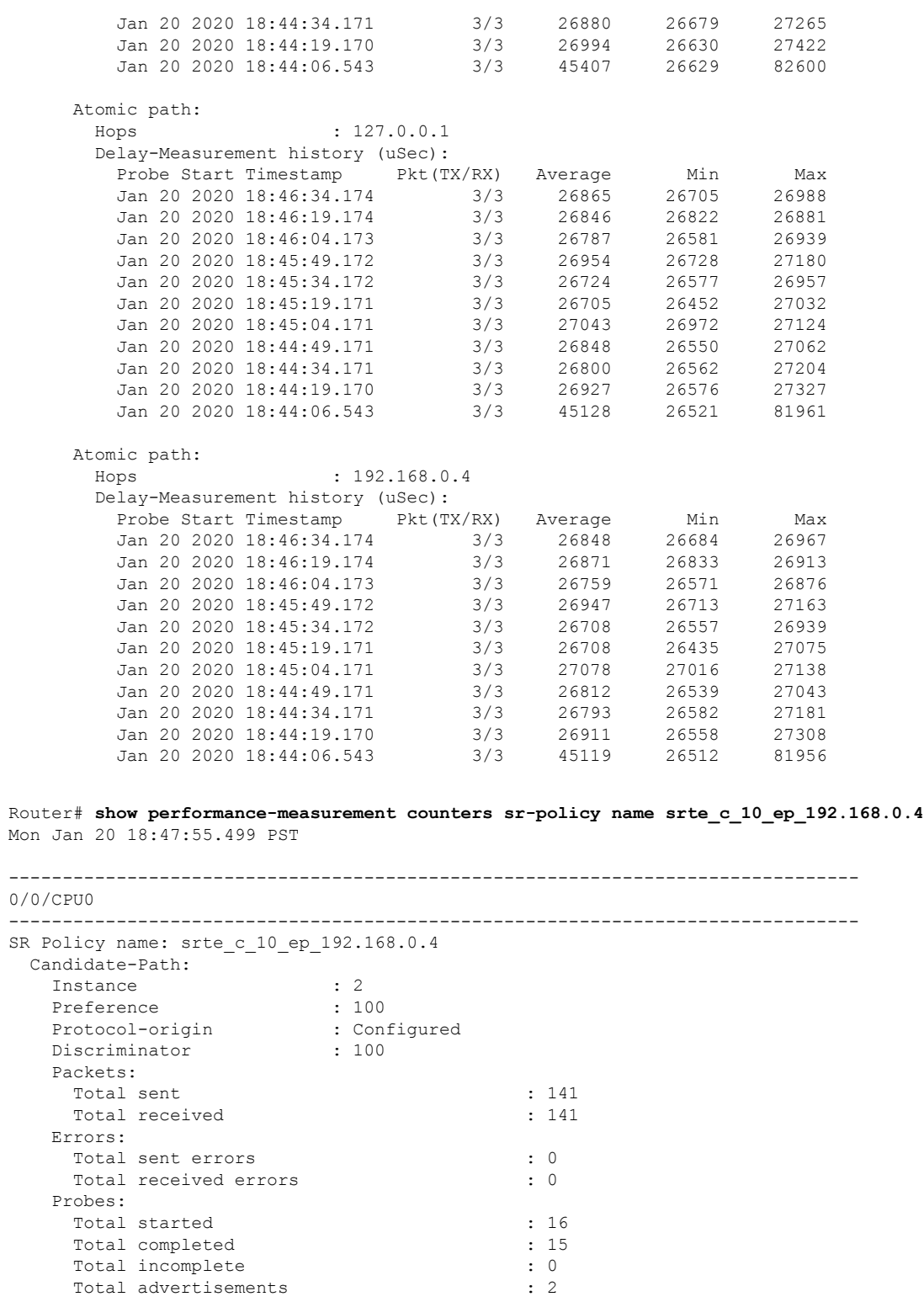

Segment-List : R4 16004 Packets: Total sent : 141 Total received

 $\mathbf I$ 

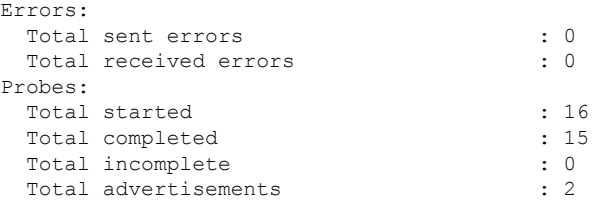